Министерство науки и высшего образования Российской Федерации Федеральное государственное автономное образовательное учреждение высшего образования

«Российский государственный профессионально-педагогический университет»

# **ПРОЕКТИРОВАНИЕ И РЕАЛИЗАЦИЯ УРОВНЯ ВИДЕОИГРЫ ДЛЯ ТЕРАПИИ ФОБИЙ НА ДВИЖКЕ UNREAL ENGINE 4**

Выпускная квалификационная работа

по направлению подготовки 09.03.02 Информационные системы и технологии

профилю подготовки «Информационные технологии в медиаиндустрии»

Идентификационный номер ВКР: 034

Министерство науки и высшего образования Российской Федерации Федеральное государственное автономное образовательное учреждение высшего образования «Российский государственный профессионально-педагогический университет»

Институт инженерно-педагогического образования Кафедра информационных систем и технологий

К ЗАЩИТЕ ДОПУСКАЮ

Заведующий кафедрой ИС

И. А. Суслова

«<u>, » 2019 г.</u>

# ВЫПУСКНАЯ КВАЛИФИКАЦИОННАЯ РАБОТА **ПРОЕКТИРОВАНИЕ И РЕАЛИЗАЦИЯ УРОВНЯ ВИДЕОИГРЫ ДЛЯ ТЕРАПИИ ФОБИЙ НА ДВИЖКЕ UNREAL ENGINE 4**

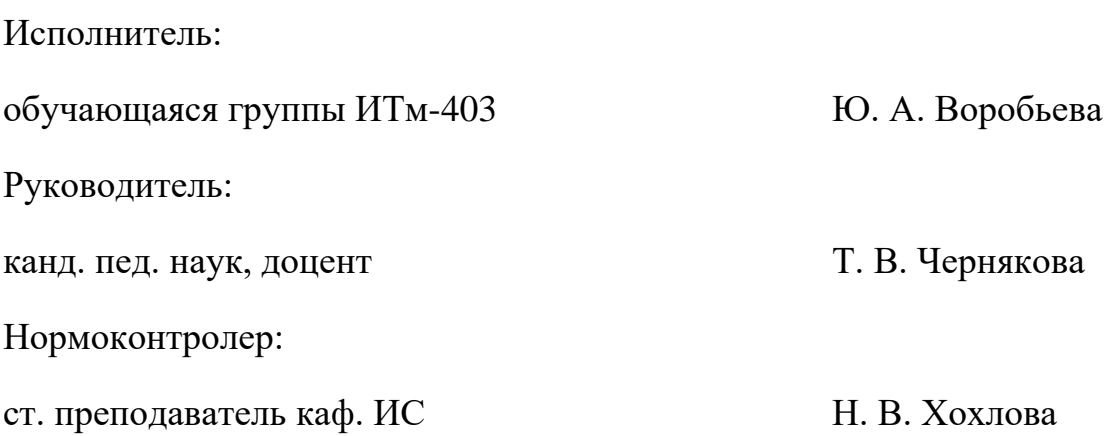

Екатеринбург 2019

#### **АННОТАЦИЯ**

Выпускная квалификационная работа состоит из видеоигры, созданной средствами игрового движка Unreal Engine 4 и пояснительной записки на 71 страницах, содержащей 47 рисунков, 6 таблиц, 30 источников литературы, а также 1 приложения на 2 страницах.

Ключевые слова: UNREAL ENGINE 4, ВИДЕОИГРА

**Воробьева Ю. А.,** Проектирование и реализация уровня видеоигры для терапии фобий на движке Unreal Engine 4: выпускная квалификационная работа / Ю. А. Воробьева; Рос. гос. проф.-пед. ун-т, Ин-т инж.-пед. образования, Каф. информ. систем и технологий. — Екатеринбург, 2019. — 71 с.

Цель работы — проектирование уровня видеоигры для терапии фобий и его реализация с помощью игрового движка Unreal Engine 4. Для реализации данной цели была изучена литература и интернет-источники по темам, связанным с лечением фобий при помощи видеоигр, проанализированы уже существующие разработки в этой области и изучены различные методы разработки видеоигр при помощи игрового движка Unreal Engine 4. Создан уровень видеоигры для терапии фобий, состоящий из 5 локаций.

## **СОДЕРЖАНИЕ**

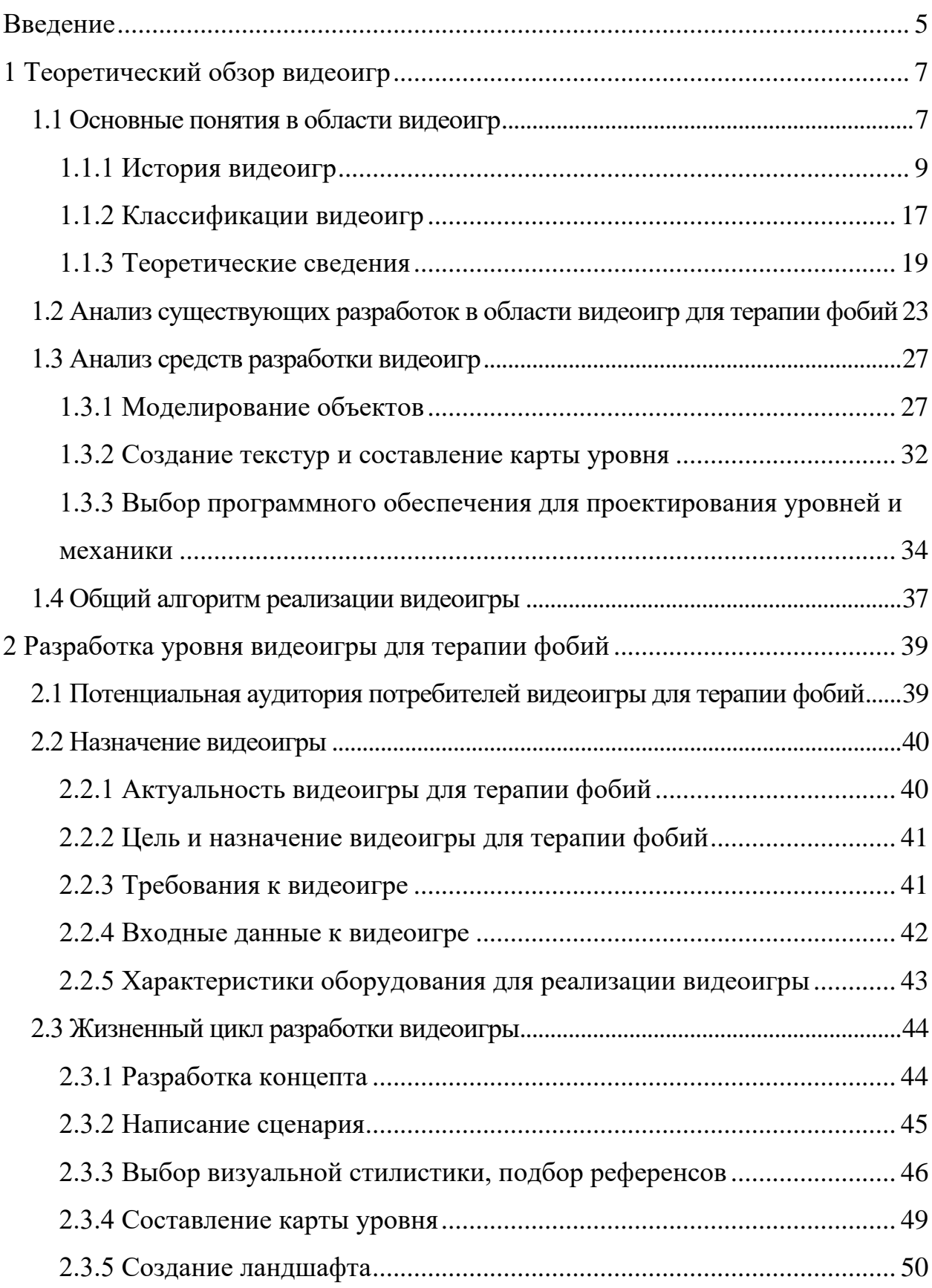

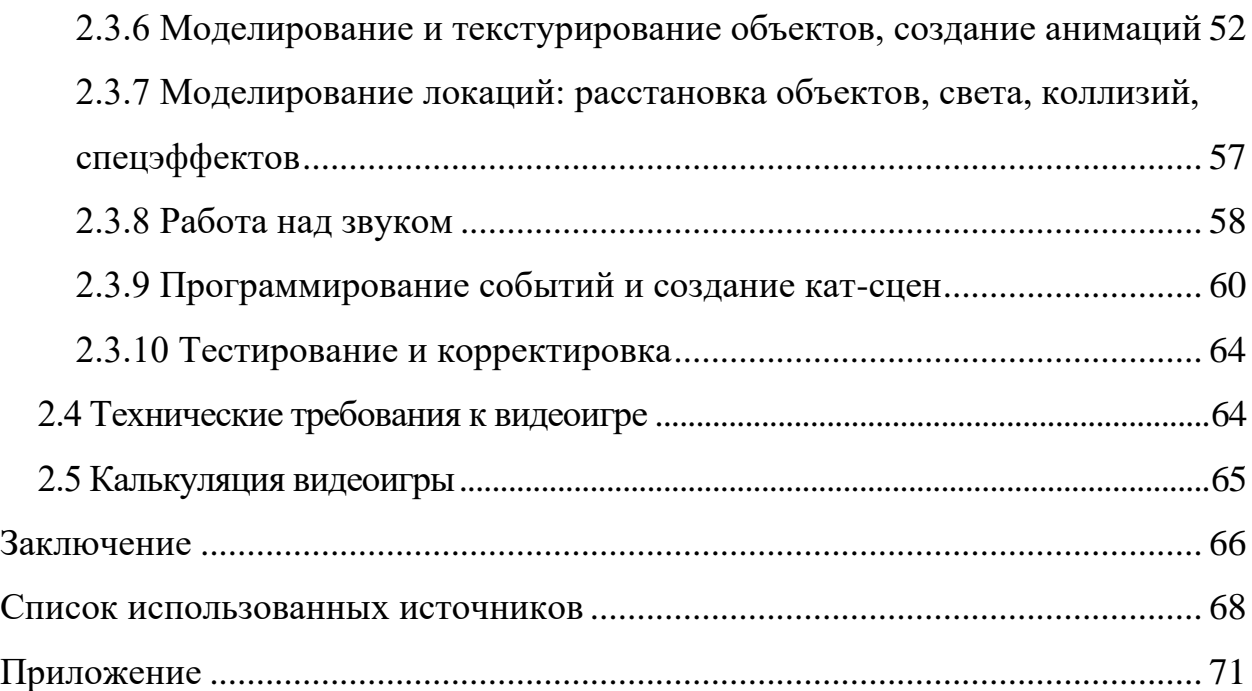

#### <span id="page-5-0"></span>**ВВЕДЕНИЕ**

Компьютерные игры стали неотъемлемой частью современной индустрии развлечений. В многообразии существующих разработок можно найти игры с самыми различными жанрами, визуальной стилистикой и механикой. В них могут подниматься самые разные тематики, использоваться любые выдуманные и реальные сеттинги (окружение), а цель игры может быть совершенно любой. Игры выпускаются на персональные компьютеры, игровые приставки, мобильные платформы и даже очки и шлемы виртуальной реальности.

Факт того, что компьютерные игры используются и взрослыми, и детьми, по-разному воспринимается в обществе. Иногда о видеоиграх говорят в негативном ключе, и некоторые люди считают, что игры вредят подрастающему поколению. Есть мнение, что некоторые компьютерные игры из-за своего содержания могут провоцировать повышение уровня агрессии, мешать социальной адаптации, вызывать зависимость, а также погружать игрока в депрессивное состояние. Из-за этого видеоигры часто подвергаются критике, несмотря на то, что каждой игре присвоен международный возрастной рейтинг.

Однако у видеоигр есть и другая сторона, которая связана с развлечениями лишь частично. Дело в том, что видеоиграм есть и другое применение, а именно, использование в таких, казалось бы, далеких от развлечения областях, как образование и даже медицина. В частности, доказано, что видеоигры могут использоваться как часть терапии различных фобических расстройств.

Объект исследования: видеоигры.

Предмет исследования: методы разработки видеоигр для терапии фобий.

Цель выпускной квалификационной работы: проектирование уровня видеоигры для терапии фобий и его реализация с помощью игрового движка Unreal Engine 4.

Задачи выпускной квалификационной работы:

1. Изучить литературу и интернет-источники по темам, связанным с лечением фобий при помощи видеоигр, а также методами разработки видеоигр.

2. Проанализировать существующие программные средства, применяющиеся для лечения фобий, выявить достоинства и недостатки.

3. Сформулировать требования к разрабатываемой видеоигре и с их учетом спроектировать уровень видеоигры.

4. Разработать архитектуру видеоигры на базе игрового движка Unreal Engine 4.

5. Реализовать и протестировать уровень видеоигры при помощи игрового движка Unreal Engine 4.

## <span id="page-7-0"></span>**1 ТЕОРЕТИЧЕСКИЙ ОБЗОР ВИДЕОИГР**

#### <span id="page-7-1"></span>**1.1 Основные понятия в области видеоигр**

Видеоигра [\(англ.](https://ru.wikipedia.org/wiki/%D0%90%D0%BD%D0%B3%D0%BB%D0%B8%D0%B9%D1%81%D0%BA%D0%B8%D0%B9_%D1%8F%D0%B7%D1%8B%D0%BA) video game) — [игра](https://ru.wikipedia.org/wiki/%D0%98%D0%B3%D1%80%D0%B0) с использованием изображений, сгенерированных электронной аппаратурой. Другими словами, видеоигра является [электронной](https://en.wikipedia.org/wiki/electronic_game) игрой, которая базируется на взаимодействии человека и устройства посредством визуального [интерфейса,](https://ru.wikipedia.org/wiki/%D0%98%D0%BD%D1%82%D0%B5%D1%80%D1%84%D0%B5%D0%B9%D1%81) например [телевизора](https://ru.wikipedia.org/wiki/%D0%A2%D0%B5%D0%BB%D0%B5%D0%B2%D0%B8%D0%B7%D0%BE%D1%80) или [монитора](https://ru.wikipedia.org/wiki/%D0%9C%D0%BE%D0%BD%D0%B8%D1%82%D0%BE%D1%80_(%D1%83%D1%81%D1%82%D1%80%D0%BE%D0%B9%D1%81%D1%82%D0%B2%D0%BE)) компьютера.

Компьютерная игра — [компьютерная](https://ru.wikipedia.org/wiki/%D0%9A%D0%BE%D0%BC%D0%BF%D1%8C%D1%8E%D1%82%D0%B5%D1%80%D0%BD%D0%B0%D1%8F_%D0%BF%D1%80%D0%BE%D0%B3%D1%80%D0%B0%D0%BC%D0%BC%D0%B0) программа, служащая для организации [игрового](https://ru.wikipedia.org/wiki/%D0%98%D0%B3%D1%80%D0%B0) процесса [\(геймплея\)](https://ru.wikipedia.org/wiki/%D0%93%D0%B5%D0%B9%D0%BC%D0%BF%D0%BB%D0%B5%D0%B9), связи с партнёрами по игре, или сама выступающая в качестве [партнёра.](https://ru.wikipedia.org/wiki/%D0%A1%D0%BF%D0%B0%D1%80%D1%80%D0%B8%D0%BD%D0%B3)

В настоящее время в ряде случаев вместо термина «компьютерная игра» может использоваться [«видеоигра»](https://ru.wikipedia.org/wiki/%D0%92%D0%B8%D0%B4%D0%B5%D0%BE%D0%B8%D0%B3%D1%80%D0%B0), то есть данные термины могут употребляться как синонимы и быть взаимозаменяемыми. В компьютерных играх, как правило, игровая ситуация воспроизводится на экране дисплея или обычного телевизора (в этом случае компьютерные игры одновременно являются и [видеоиграми\)](https://ru.wikipedia.org/wiki/%D0%92%D0%B8%D0%B4%D0%B5%D0%BE%D0%B8%D0%B3%D1%80%D0%B0), но в то же время компьютерная игра может быть, например, [звуковой.](https://ru.wikipedia.org/wiki/%D0%97%D0%B2%D1%83%D0%BA%D0%BE%D0%B2%D0%B0%D1%8F_%D0%B8%D0%B3%D1%80%D0%B0)

Компьютерные игры могут создаваться на основе [фильмов](https://ru.wikipedia.org/wiki/%D0%9A%D0%B8%D0%BD%D0%BE%D1%84%D0%B8%D0%BB%D1%8C%D0%BC) и [книг;](https://ru.wikipedia.org/wiki/%D0%A5%D1%83%D0%B4%D0%BE%D0%B6%D0%B5%D1%81%D1%82%D0%B2%D0%B5%D0%BD%D0%BD%D0%BE%D0%B5_%D0%BF%D1%80%D0%BE%D0%B8%D0%B7%D0%B2%D0%B5%D0%B4%D0%B5%D0%BD%D0%B8%D0%B5) есть и обратные случаи. С 2011 года компьютерные игры официально признаны в [Америке](https://ru.wikipedia.org/wiki/%D0%A1%D0%A8%D0%90) отдельным видом [искусства.](https://ru.wikipedia.org/wiki/%D0%98%D1%81%D0%BA%D1%83%D1%81%D1%81%D1%82%D0%B2%D0%BE) Компьютерные игры оказали столь существенное влияние на общество, что в [информационных](https://ru.wikipedia.org/wiki/%D0%98%D0%BD%D1%84%D0%BE%D1%80%D0%BC%D0%B0%D1%86%D0%B8%D0%BE%D0%BD%D0%BD%D1%8B%D0%B5_%D1%82%D0%B5%D1%85%D0%BD%D0%BE%D0%BB%D0%BE%D0%B3%D0%B8%D0%B8) технологиях отмечена устойчивая тенденция к [геймификации](https://ru.wikipedia.org/wiki/%D0%93%D0%B5%D0%B9%D0%BC%D0%B8%D1%84%D0%B8%D0%BA%D0%B0%D1%86%D0%B8%D1%8F) для неигрового [прикладного](https://ru.wikipedia.org/wiki/%D0%9F%D1%80%D0%B8%D0%BA%D0%BB%D0%B0%D0%B4%D0%BD%D0%BE%D0%B5_%D0%BF%D1%80%D0%BE%D0%B3%D1%80%D0%B0%D0%BC%D0%BC%D0%BD%D0%BE%D0%B5_%D0%BE%D0%B1%D0%B5%D1%81%D0%BF%D0%B5%D1%87%D0%B5%D0%BD%D0%B8%D0%B5) [программного](https://ru.wikipedia.org/wiki/%D0%9F%D1%80%D0%B8%D0%BA%D0%BB%D0%B0%D0%B4%D0%BD%D0%BE%D0%B5_%D0%BF%D1%80%D0%BE%D0%B3%D1%80%D0%B0%D0%BC%D0%BC%D0%BD%D0%BE%D0%B5_%D0%BE%D0%B1%D0%B5%D1%81%D0%BF%D0%B5%D1%87%D0%B5%D0%BD%D0%B8%D0%B5) обеспечения.

Игровой процесс или геймпле́й [\(англ.](https://ru.wikipedia.org/wiki/%D0%90%D0%BD%D0%B3%D0%BB%D0%B8%D0%B9%D1%81%D0%BA%D0%B8%D0%B9_%D1%8F%D0%B7%D1%8B%D0%BA) gameplay) — компонент игры, отвечающий за интерактивное взаимодействие игры и игрока. Геймплей описывает, как игрок взаимодействует с игровым миром, как игровой мир реаги-

рует на действия игрока и как определяется набор действий, который предлагает игроку игра.

Геймплей определённо не относится к таким компонентам игры, как графика и звуковое сопровождение. Он представляет собой паттерн взаимодействия игрока с игрой на основании её правил, определяет связь между игроком и игрой, предлагаемый игровой вызов и способы его преодоления, [сюжет](https://ru.wikipedia.org/wiki/%D0%A1%D1%8E%D0%B6%D0%B5%D1%82) как участие в нём игрока. Мерой качества игрового процесса является [играбельность.](https://ru.wikipedia.org/wiki/%D0%98%D0%B3%D1%80%D0%B0%D0%B1%D0%B5%D0%BB%D1%8C%D0%BD%D0%BE%D1%81%D1%82%D1%8C) Термин возник во время развития компьютерных игр 1980-х годов, когда он употреблялся для определения игрового контекста. В последующем благодаря популярности термина, он начал рассматриваться и для более традиционных игр и игровых форм. В общем случае, геймплей определяет общий игровой опыт, но при этом исключаются такие факторы, как графика и звук. Игровые [механики,](https://ru.wikipedia.org/wiki/%D0%98%D0%B3%D1%80%D0%BE%D0%B2%D0%B0%D1%8F_%D0%BC%D0%B5%D1%85%D0%B0%D0%BD%D0%B8%D0%BA%D0%B0) с другой стороны, представляют собой набор правил игры, которые предназначены для создания приятного игрового опыта. В академических кругах имеется тенденция использовать понятие «игровая механика», так как в отличие от неё, термин геймплей слишком неопределён.

Геймдев (от англ. game development) — это термин, обозначающий разработку компьютерных игр. Геймдевом может заниматься как один человек, так и коллектив, в составе фирмы или же независимо. В разработке компьютерных игр могут присутствовать следующие роли:

- продюсер;
- издатель;
- команда разработки.

Продюсером (менеджер или руководитель проекта) является человек, который контролирует прогресс разработки: следит за тратами бюджета, соблюдением графиков, отчетами о ходе работы. Кроме того, обязанностями продюсера являются связи с общественностью, подписание контрактов и переговоры с заинтересованными сторонами.

Издателем является фирма, которая производит и/или распространяет игры. Издатель обладает правами на игру, т.к. обеспечивает финансирование проекта: оплачивает работу команды разработки, различные лицензии.

Команда разработки — это коллектив, который непосредственно занимается созданием игры. Обычно в состав такой команды входят:

 геймдизайнер (проектирует игровой процесс, задумывая и проектируя правила и структуру игры);

- художник;
- программист;
- звукорежиссер;
- <span id="page-9-0"></span>тестировщик.

#### **1.1.1 История видеоигр**

Зарождение эпохи видеоигр произошло в 1947 году, когда Томасом Т. Голдсмит-младшим и Эстл Рей Манном был подан первый патент на использование электронно-лучевой трубки (осциллограф, первый тип компьютерных дисплеев) для игровых целей. В патенте описывалась идея управления контроллером положением светящихся точек на экране.

Написанная в 1962 году компьютерная игра SpaceWar! стала первой понастоящему компьютерной игрой, ведь две предыдущие игры были лишь компьютерной реализацией уже существовавших настольных игр, таких как шахматы, крестики-нолики и теннис. В этой игре, созданной Стивом Расселом и группой студентов Массачусетского Технологического Института, два небольших космических корабля летали по экрану, стреляли друг в друга и уворачивались от единственного подвижного препятствия в виде звезды. Специально для игры были созданы контроллеры, отдаленно похожие на современные джойстики.

В 1972 году была создана первая домашняя игровая консоль Magnavox Odyssey, в качестве игр для которой были использованы наработки Ральфа

Баера, созданные им в 1968 году. В этом же году 29 ноября Atari выпускает свою первую игру Pong (рисунок 1), ставшую первой коммерчески успешной игрой.

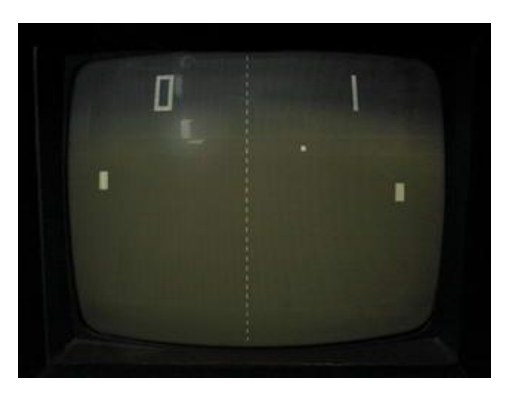

Рисунок 1 — Игра Pong

В 1977 году поступает в продажу первый домашний компьютер Apple II, который, являясь предназначенным для широких масс компьютером, способствует популяризации компьютерных игр. Параллельно с этим компанией Atari выпускалась игровая приставка Atari 2600, благодаря которой популяризация компьютерных и видео игр перешла на совершенно новый уровень: с 1977 по 1983 год было продано более 40 000 000 экземпляров.

В 1980 году фирмой Namco был создан игровой автомат PacMan (рисунок 2). На момент создания Пакмена видеоигры крутились вокруг двух уже поднадоевших тем: спортивные игры и космические стрелялки. Пакмен ввел в игры совершенно новый аркадный жанр, наполненный скоростью и драйвом. В игру можно было играть вдвоем, кроме того, это была одна из первых цветных игр (16 цветов). Всего в мире было продано более 400 тысяч автоматов PacMan. PacMan и по сей день остаётся самым узнаваемым персонажем видеоигр [6].

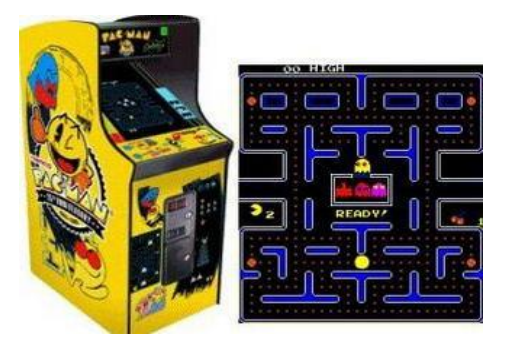

Рисунок 2 — Автомат Pacman

В 1983 году была создана приставка Nintendo Entertainment System (NES), что привело к новому взрыву интереса к приставкам сначала в Японии, а затем и во всем мире. Интересно, что в постсоветском пространстве более известной приставкой была Dendy, выпускавшаяся с конца 1992 года и являвшаяся неофициальным аппаратным клоном NES. Также в этом году была выпущена первая игра с видеовставками, или кат-сценами, представляющая из себя интерактивный мультфильм — Dragon's Lair. Внутри автомата игра запускалась с оптического диска LaserDisc.

10 ноября 1983 года фирма Microsoft официально представила публике свою новую операционную систему Windows. Несмотря на то, что эта операционная система (ОС) выглядела несколько примитивно на фоне разработок Apple, она сделала управление компьютерами понятнее и проще для большинства обычных людей, а значит, в несколько раз увеличила аудиторию потенциальных компьютерных пользователей.

В 1987 году появился новый стандарт для компьютерных видеокарт Video Graphics Adapter (VGA), поддерживающий 256 цветов, благодаря чему игры стали намного более красочными и похожими на современные. В том же году появилась и первая компьютерная звуковая карта AdLib — до нее в компьютерах использовался встроенный динамик, способный выдавать лишь писк в различных тональностях. Фирмой LucasFilm была создана игра Maniac Mansion (рисунок 3), которая стала первой квестовой игрой, в которой разработчики отказались от текстовых команд и решили активно использовать для игровых целей компьютерную мышь.

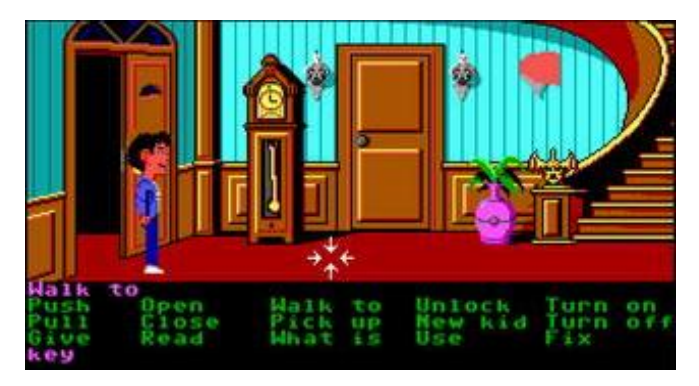

Рисунок 3 — Игра Maniac Mansion (1987 год)

В 1988 году вышла японская игровая приставка Sega Mega Drive, которая поддерживала все нововведения к тому времени, произошедшие в компьютерном мире: 16 битная графика, 16 битный звук. Чуть позже к приставке отдельно можно было докупить устройство для считывания CD-дисков, и даже модем для подключения к компьютерной сети. Sega Mega Drive стала самой популярной игровой консолью 4-го поколения: общее количество проданных консолей Sega Mega Drive составило 29 000 000 штук.

В 1992 году Джоном Кармаком из компании id Software была создана первая в мире игра в жанре трёхмерного боевика Wolfenstein 3D (рисунок 4). Настоящей 3D-графики в данной игре не было — использовалась псевдотрёхмерность, или, как ее еще называют, 2,5-мерность. Изображения рассчитывались с помощью специальных математических формул, отчего плоское изображение на мониторе действительно отдалённо напоминало трёхмерное. Такая технология, использовавшая для противников игрока и других элементов игры систему спрайтов — анимированных изображений, изменяющихся в зависимости от положения объекта относительно наблюдателя, использовалась в таких культовых играх как Doom и Duke Nukem.

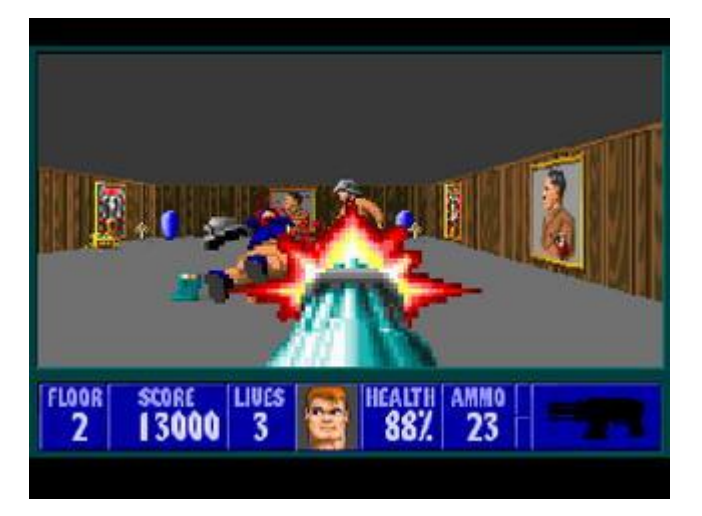

Рисунок 4 — Игра Wolfenstein 3D

В 1994 году Компания Sony выпускает свою первую игровую консоль PlayStation (рисунок 5), большинство игр на которую были уже с трёхмерной графикой. Игры для этой консоли распространялись на CD-дисках, вместо ранее использовавшихся картриджей.

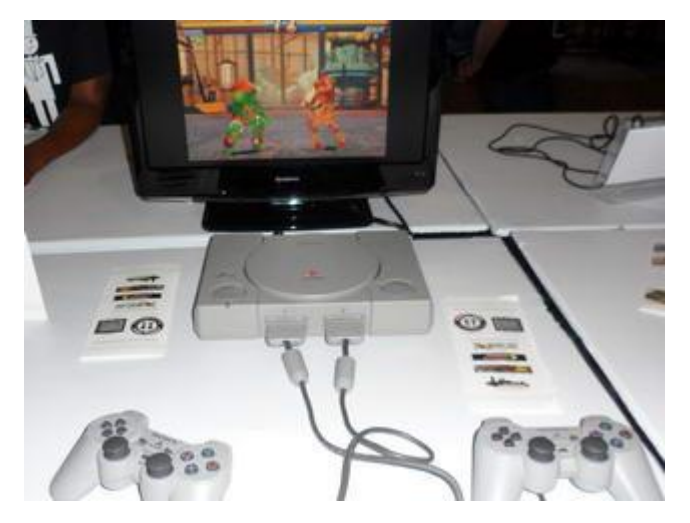

Рисунок 5 — Приставка Sony Playstation

Первая специализированная выставка индустрии компьютерных видеоигр Electronic Entertainment Expo была проведена в 1995 году. Тогда же был создан трёхмерный боевик с полностью свободным обзором мышью, а так же с трёхмерным окружением и врагами — The Terminator: Future Shock.Также, начиная с этого года, в компьютерных играх начинают применять технологию «захват движения», или «motion capture», для создания игровых персонажей и реалистичных анимаций. Впервые технология «motion capture» была применена при создании игры Highlander: The Last of the MacLeods на консоли Atari Jaguar.

В 1996 году институт DigiPen Institute of Technology получает аккредитацию, становясь первым учебным заведением в мире, готовящим специалистов в области разработки видеоигр. В этом же году была создана трёхмерная игра Quake, в которой впервые была реализована система динамических источников света.

В 1998 году выходит в свет игра Half-Life (рисунок 6), сделавшая понастоящему популярным жанр 3D-экшенов с полноценным сюжетом. До появления Half-Life сюжет существовал в основном лишь в квестовых и ролевых играх, где он чаще всего подавался в виде текста, однако с появлением Half-Life игры по содержанию значительно приблизились к кинофильмам. Данная игра создала прецедент, после которого крупные игры стали создаваться с сюжетом. Спустя год к этой игре вышла любительская модификация Counter-Strike, ставшая самым популярным сетевым шутером и в 2003 году переросшая в полноценную игру.

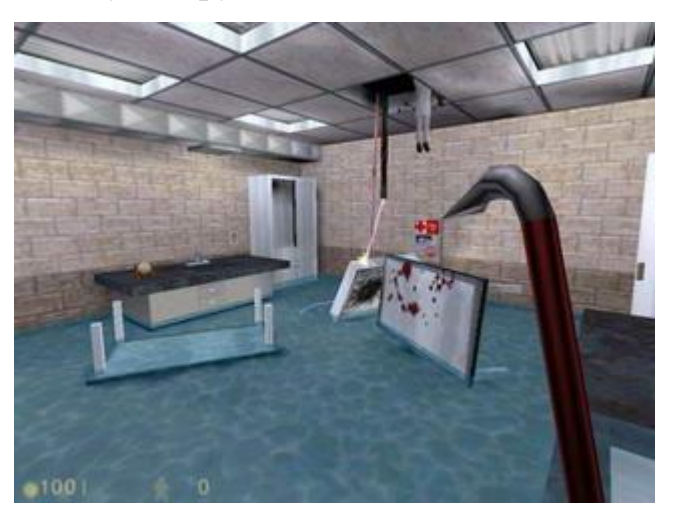

Рисунок 6 — Игра Half-Life (1998 год)

В 1999 году в среде разработчиков компьютерных игр появляется новое течение игр — «инди» («indie»), название которого образовано от слова «independent», то есть «независимый». Особенностью данного течения является то, что разработчики создают игры своими силами, в одиночку или небольшим коллективом, создают игры без финансовой поддержки со стороны издателей компьютерных игр.

Созданная в 2000 году игра The Sims (рисунок 7) является первой и почти единственная игрой в жанре «симулятор повседневной жизни». Игрок управляет виртуальным человеком или целой семьёй, обустраивает дом, прилегающий земельный участок, ищет работу, общается с соседями. Больше всего эта игра пришлась по душе женской части человечества.

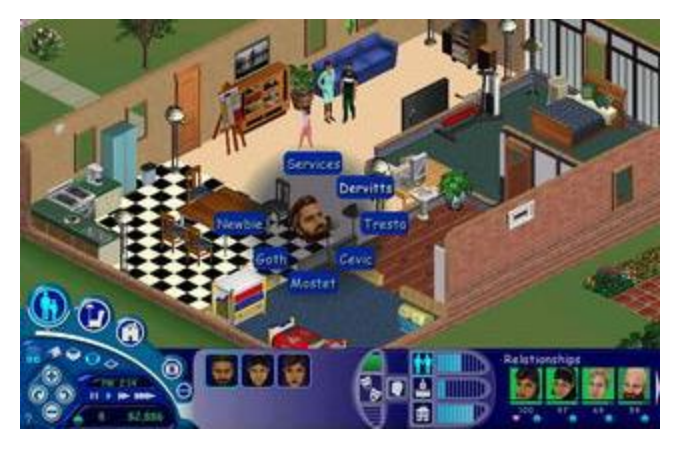

Рисунок  $7 -$ Игра The Sims (2000 год)

В 2001 году в Европе и Америке стремительно развиваются онлайнигры, и значительно увеличивается аудитория онлайн-игроков. Уже созданные онлайн-игры выпускают современные обновления для своих игр, создаются новые игры: World War II Online, Dark Age of Camelo», Anarchy Online. 26 июля 2004 года создан первый сервис цифрового распространения компьютерных игр — Steam. Сервис позволил покупать игры не на дисках, как раньше, а прямо через Интернет. В 2005 году Steam стал доступен для сторонних разработчиков, и инди-разработчики перестали нуждаться в сотрудничестве с крупными издательскими фирмами, что снова привело к росту популярности независимых проектов.

В 2006 году поступает в продажу новая игровая консоль Nintendo Wii, с помощью которой компания Nintendo предложила настоящую революцию игрового процесса. Новаторская консоль Wii оснащена новым типом игрового контроллера Wii Remote. На контроллере есть обычные кнопки, но большинство действий выполняется перемещением контроллера в пространстве, что делает игровой процесс подвижным и спортивным.

В 2016 году производители консолей стали активно продвигать идею VR (англ. virtual reality, виртуальная реальность), выпуская новые модели шлемов виртуальной реальности и поощряя выпуск игр под эти новые девайсы. Другое направление развития — AR (англ. augmented reality, дополненная реальность). В середине 2016 вышла игра Pokemon Go (рисунок 8) для мобильных устройств, и ловля покемонов на улицах реальных городов стала модным развлечением, что существенно увеличило аудиторию игроков AR.

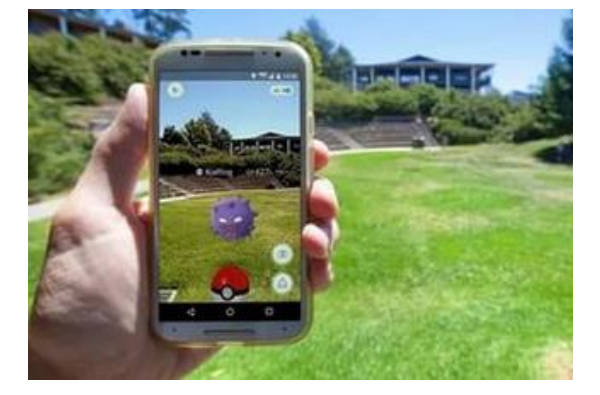

Рисунок 8 — Игра Pokemon Go

Five Nights at Freddy's VR: Help Wanted (рисунок 9) — первая официальная VR-игра в серии игр Five Nights at Freddy's от Steel Wool Studios и ScottGames, выпущенная 28 мая 2019 года. Данная игра поддерживается шлемами виртуальной реальности Sony PlayStation VR, HTC Vive, Oculus Rift VR, и представляет собой безумную смесь жанров головоломки и хоррора.

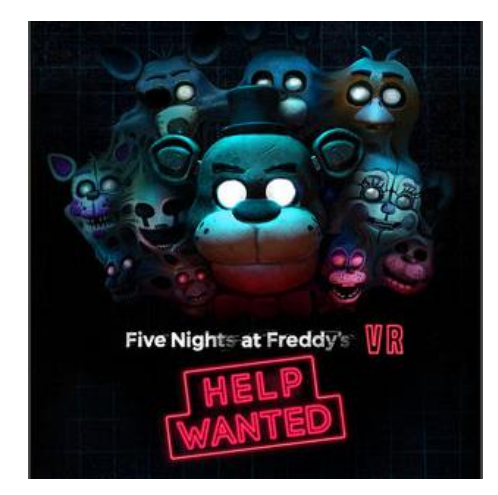

Рисунок 9 — Игра Five Nights at Freddy's VR: Help Wanted

В 2018 году компанией Sony Interactive Entertainment была выпущена видеоигра Detroit: Become Human для PlayStation 4 (рисунок 10). Приключенческая видеоигра с элементами интерактивного кинематографа обладает реалистичной графикой: персонажи прорисованы настолько детально, что можно видеть текстуру кожи: поры, щетину и т.д. Благодаря технологии захвата движений, использовавшейся при создании игры, персонажи обладают реалистичной мимикой и движениями.

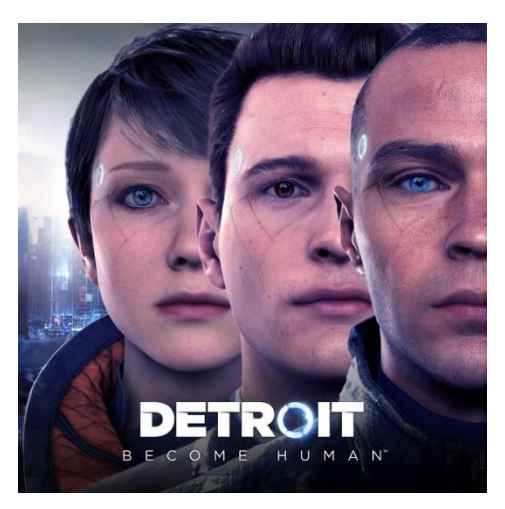

Рисунок 10 — Игра Detroit: Become Human

История компьютерных игр охватывает сравнительно небольшой промежуток времени, благодаря чему можно легко проследить, какими быстрыми темпами развивались технологии в этой области. Сегодняшние технологии поддерживают видеоигры с реалистичной графикой, физикой и объемным звуком, что обеспечивает глубокое погружение в процесс игры. Несмотря на то, что игры в основном носят развлекательный характер, появляется все больше видеоигр, использующихся для других задач, например, образовательные игры и, в том числе, игры, носящие терапевтический характер.

#### <span id="page-17-0"></span>1.1.2 Классификации видеоигр

Под платформой видеоигры подразумевается аппаратный комплекс, на котором данную игру возможно запустить. Некоторые игры выпускаются эксклюзивно для какой-то одной платформы, но многие разработчики расширяют аудиторию, перенося игры на несколько платформ сразу. Существуют следующие основные платформы для видеоигр:

персональный компьютер (ПК), как правило, совместимый с операционными системами Windows, Mac, Linux;

игровая консоль (PlayStation, Xbox, Nintendo и др.);  $\bullet$ 

• мобильные устройства (телефоны и смартфоны, планшеты, карманные компьютеры);

- игровой автомат;
- интернет-платформа (для браузерных онлайн-игр).

Игры принято делить по расположению игровой камеры. Перечислим основные виды отображения игры с точки зрения расположения камеры:

- $\bullet$ вид от первого лица;
- вид от третьего лица;  $\bullet$
- вид сбоку;  $\bullet$
- вид сверху.

По технологии графического изображения игры классифицируются следующим образом:

- без графики (например, текстовые или аудио-игры);
- двухмерная графика (растровая или векторная);
- трехмерная графика;
- объемное изображение (3D-очки);
- дополненная реальность;
- виртуальная реальность.

Частным случаем двухмерной графики является псевдотрехмерная графика и изометрия, создающие имитацию 3D-графики, но не являющиеся ей на самом деле.

Немаловажным разделением, которым руководствуется игрок при выборе продукта, является жанр игры. Рассмотрим основные жанры видеоигр:

 приключенческая игра (англ. adventure) — основное внимание уделяется сюжету игры;

 экшен (англ. action) — основное внимание сосредоточено на действии, динамичности геймплея;

 стратегическая игра (англ. strategy) — игрок применяет стратегическое мышление для успешной игры;

 симулятор (англ. simulator) — игра имитирует какой-либо процесс, аппарат или транспортное средство;

 головоломка (англ. puzzle) — игрок решает какие-либо логические задачи;

 обучающая игра (англ. educational) — в процессе игрок учится чему-то новому, получает знания;

 игрушки (англ. toys) — основной целью игры является развлечение игрока [6].

Атмосферу и эстетику игре придает сеттинг, или окружение, в котором происходит основное действие игры, место и временная эпоха, которые могут быть как реальными, так и вымышленными создателями игры. От выбора сеттинга во многом зависит стиль и дизайн игры и то, какие объекты присутствуют в игре и какие персонажи там обитают. Невозможно перечислить все существующие сеттинги, но можно привести примеры, в каком сеттинге может быть выполнена видеоигра:

- реальный мир;
- фэнтези;
- постапокалипсис;
- историческая эпоха (средневековье, вторая мировая война и т.д.);
- <span id="page-19-0"></span>научная фантастика (SciFi).

#### **1.1.3 Теоретические сведения**

Людология (англ. — ludologia) — наука, занимающаяся исследованиями игр как современной формы коммуникации и творчества. Другие названия: Game Studies (исследование игр), игрология, философия игр, теория компьютерных игр.

Людология — это нечто большее, чем просто математическая модель, она поднимает и философские, и теоретические, и практические вопросы, касающиеся компьютерных игр.

В западных странах наука людология получила официальный статус уже более 10 лет назад, в начале 2000-х годов. В России, к настоящему моменту, над этой наукой трудятся лишь несколько одиночек-энтузиастов.

Хотя многие отечественные ученые из смежных наук начинают анализировать компьютерные игры, но при анализе феномена видеоигр они пытаются применить привычную методологию академических гуманитарных наук, и в результате получают ложные выводы, которые разительно отличаются от практики. Именно на ложных выводах построены предположения о том, что игры гораздо примитивнее фильмов и книг, и годятся лишь для развлечения.

Людология (игрология) основывается на том, что прежние подходы гуманитарных наук не подходят для видеоигр. Компьютерные игры нельзя оценивать по меркам художественных фильмов, спектаклей, книг. Да, игры содержат в себе и сюжет, и графику, и звук, но всё это в упрощенной форме, и лишь для украшения основного элемента — игрового процесса (геймплея). Игровой процесс — совершенно новая форма подачи информации, скрывающий в себе множество загадок и тайн. Игровой процесс и интерактивность - это то, что отличает компьютерные игры от всех предыдущих видов искусств.

В современном мире видеоигры используются далеко не только как развлечение. Это явление носит множество разнообразных полезных свойств и используется в самых разных областях, таких как медицина, образование и многих других. В частности, некоторые ученые предлагают использовать видеоигры как часть психотерапии.

Доказано, что видеоигры помогают бороться с различными психическими расстройствами. В своей статье «Виртуальные миры MMORPG: часть II. Средство от социального и психологического неблагополучия» Белозеров С. А. пишет, что виртуальные миры многопользовательских онлайнигр (MMORPG) можно применять для борьбы с такой распространенной болезнью, как депрессия. Такие игры позволяют больным встречаться с другими людьми, не выходя из дома, что способствует социализации, а анонимность (взаимодействие при помощи аватара) повышает уровень доверия. Многие люди обсуждают с «виртуальными» друзьями такие темы, на которые им сложно общаться с близкими в реальной жизни, что позволяет получить эмоциональную поддержку и снизить симптомы заболевания. Погружение в виртуальный мир и общение с сетевыми друзьями отвлекает больных от проблем, преследующих в повседневной жизни, и ослабляет душевную боль [3, С. 80].

Фобии - это навязчивые страхи (разновидность навязчивых состояний). Людей, подверженных фобиям, постоянно мучает неослабевающая тре-

вога. Началом систематического изучения фобий принято считать 1871 г., когда Вестфаль К. Ф. описал агорафобию (боязнь открытых пространств), указав, что фобии всплывают в сознании человека помимо его воли и не могут быть произвольно изгнаны из сознания. Белозеров С. А. утверждает, что многопользовательские игры могут помогать и при различных расстройствах фобического характера. Одним из методов лечения фобий является метод подвергания, который заключается в том, чтобы намеренно и контролируемо поместить человека в среду, вызывающую страх. Таким образом, демонстрируется безвредность объекта фобии, снижается стресс при контакте с ним и вырабатывается привыкание.

«Виртуальная среда MMORPG достаточно полно имитирует обычную природную, техногенную и социальную среду, а значит, и раздражающие факторы этой среды. Очень часто пользователям виртуальных миров приходится находиться аватар-опосредованным образом на высоте, в полете, в воде, лесу, автотранспортном средстве, замкнутом помещении, большой группе людей, в пещере, под обстрелом и т.п. В процессе боевых сражений пользователи сталкиваются с людьми, мышами, пауками, скорпионами, пчелами, осами, змеями, мокрицами, скелетами, трупами и т.п. Необходимость группового общения в процессе совместного преодоления опасностей воспроизводит ситуацию социальных фобий», —замечает Белозеров С. А. [3, с. 82].

Таким образом, виртуальная среда является хорошей заменой традиционных методов вызова страха. Эффективность компьютерного лечения объясняется тем, что больной, погружаясь в виртуальный мир, при этом ощущает себя в сравнительной безопасности. Огромный плюс этого метода заключается в том, что виртуальная среда полностью контролируема, и погружение в вызывающую страх ситуацию может происходить поэтапно. Например, если человек испытывает страх высоты, то в виртуальной среде ему будет предложено подняться на невысокие этажи, затем, по мере привыкания, все более высокие. Таким образом, пациент под контролем врача сам может

определить степень комфорта на определенной высоте и в любой момент остановить процедуру.

Работники лаборатории кибертехнологий Квебекского университета (Канада) провели эксперимент — добровольцам было предложено поиграть в такие популярные игры, как Half-Life, в которой присутствует множество различных насекомых и Unreal Tournament, в которой содержатся узкие лабиринты, и сообщили следующие результаты: «После двух часов непрерывной игры у всех участников эксперимента выявлена положительная динамика преодоления страхов, причем как у пациентов, бродивших в виртуальной реальности, так и у геймеров, развлекавшихся на обычных ПК».

Самыми распространенными фобиями являются следующие:

- авиафобия (страх перед полетами);
- клаустрафобия (боязнь замкнутого пространства);
- акрофобия (страх высоты);
- танатофобия (боязнь смерти);
- канцерофобия (боязнь заболевания раком);
- ахлуофобия или никтофобия (боязнь темноты, ночи);
- кинофобия (страх собак);
- арахнофобия (боязнь пауков) и музофобия (боязнь мышей);
- аблутофобия (боязнь воды и страх перед плаванием);
- аутофобия (боязнь одиночества).

Стоит упомянуть, что подобным способом возможно лечить не только фобии, но и посттравматический стресс. Заново переживая ситуацию, которая привела к травме, будучи в безопасной обстановке, пациенты могут рефлексировать в поисках причин своего состояния и постепенно избавляться от нездоровых реакций, таких как агрессия, постоянное беспокойство и избегание конфликтных ситуаций. «Может показаться странным, но если пациент сталкивается с изображениями своей травмы, память может сыграть хорошую шутку: перебороть страх и принять это событие. Пережившие теракты, например, могут «посетить» виртуальную городскую площадь, на которой был взорван автобус», пишет Белозеров С. А. [3, с. 86].

## <span id="page-23-0"></span>**1.2 Анализ существующих разработок в области видеоигр для терапии фобий**

В ходе анализа существующих разработок были рассмотрены различные видеоигры, предназначенные для терапии фобий. Также было выяснено, что для ПК такие игры не пользуются популярностью: большинство из них предназначены для платформ, поддерживающих виртуальную реальность, таких как шлемы и очки.

Arachnophobia — это приложение виртуальной реальности, созданное для самоконтролируемого сеанса терапии арахнофобии (боязни пауков). На рисунке 11 представлен скриншот из игры. Для запуска приложения требуется шлем виртуальной реальности HTC Vive или Oculus Rift.

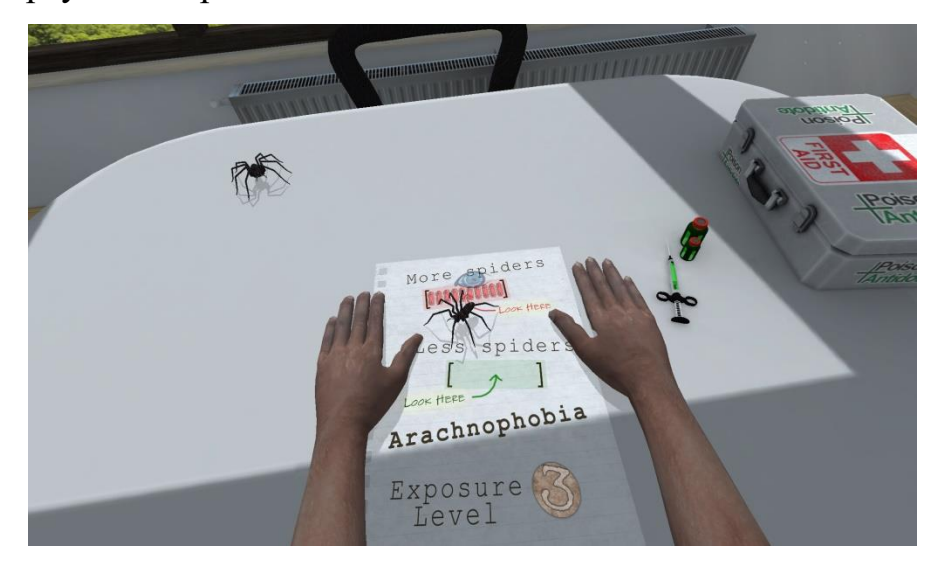

Рисунок 11 — Arachnophobia

Игра делится на несколько уровней, характеризующимися различной степенью подвергания пользователя воздействию пауков. На начальном уровне в игре присутствует всего один паук в банке, на последних же пауки свободно перемещаются по столу и даже «прикасаются» к рукам пользователя. Таким образом у пользователя постепенно вырабатывается привыкание к объекту фобии, что приводит к уменьшению страха.

Для игры рекомендуется сесть и положить руки на стол, как аватар пользователя внутри сцены — таким образом, у пользователя появится ассоциация виртуальных рук со своими собственными. Это улучшит психологический эффект, так как способствует более глубокому погружению в игровое пространство. Игрок может выйти из игры в любое время.

Управление в приложении осуществляется поворотом головы — прицел, расположенный посередине поля зрения, позволяет увеличить или уменьшить количество пауков в виртуальном пространстве. Особенностью геймплея является то, что игрок не может свободно перемещаться по виртуальному пространству и прикован к одному месту.

Приложение виртуальной реальности Phobia VR, созданное российским разработчиком Дмитрием Ломакиным, дает пользователям возможность испытать на себе воздействие различных фобий. На данный момент в игре можно испытать крушение самолета, встречу с пауками и крушение моста через каньон. Скриншот из игры представлен на рисунке 12.

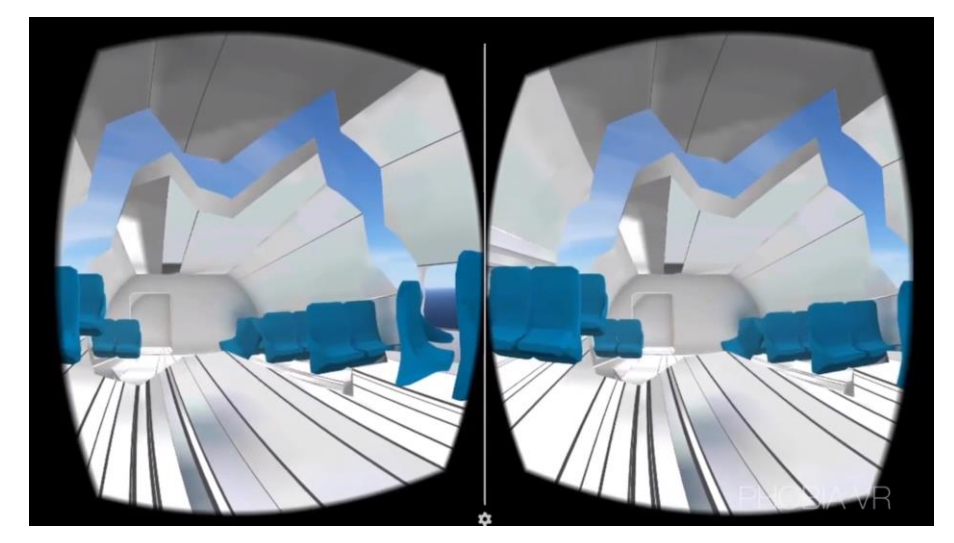

Рисунок 12 — Phobia VR

Игра предназначена для очков виртуальной реальности Google Cardboard, то есть, запускается со смартфонов, имеющих гироскоп. Управление в игре осуществляется поворотом головы, наклонив голову можно свободно перемещаться по локации в виртуальном пространстве. Джойстики или другие контроллеры для управления не требуются. Для игры рекомендуются наушники для восприятия звукового сопровождения.

Особенностью игры является низкая детализация игрового пространства и небольшое количество текстур. Это придает игре стилизацию, однако снижает степень погружения игрока в виртуальный мир.

Игра Richie's Plank Experience для шлемов виртуальной реальности это симулятор хождения по доске на высоте 80 этажей. Игра может использоваться для терапии акрофобии — боязни высоты. Скриншот игры представлен на рисунке 13.

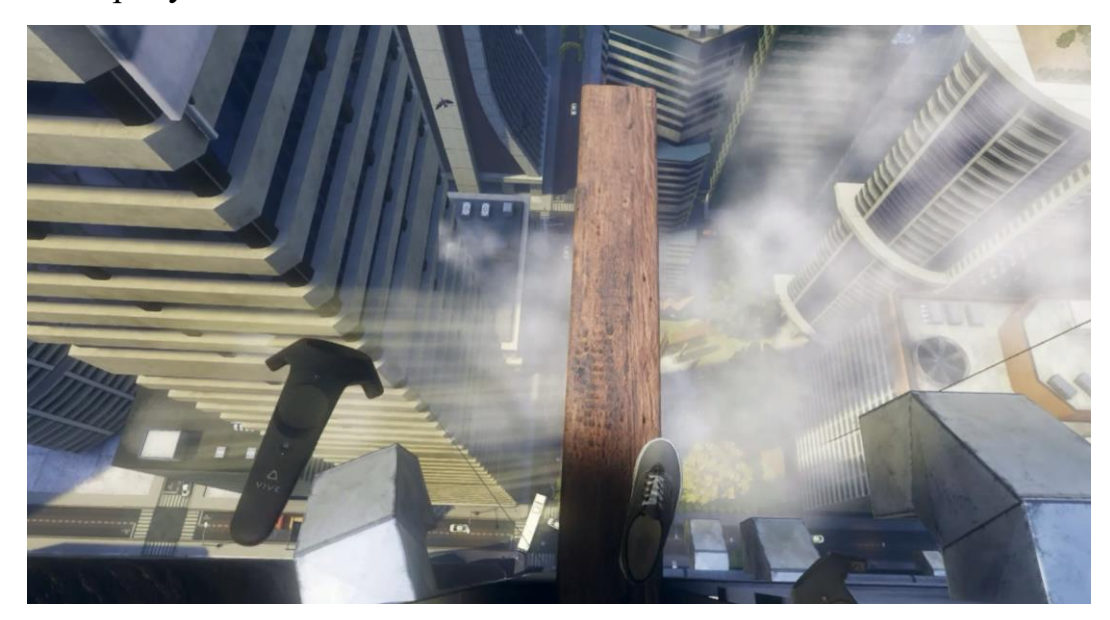

Рисунок 13 — Richie's Plank Experience

В данном приложении хорошо проработана графика: текстуры, эффекты и свет. Атмосферу мегаполиса дополняют такие различные реалистичные детали, как машины на земле и птицы в воздухе. Все это вкупе позволяет получить достаточно глубокую степень погружения в виртуальное пространство. Игра управляется при помощи контроллеров, кроме того, для лучшего эффекта необходима доска, по которой игрок будет ходить, ассоциируя ее с виртуальной.

Анализ существующих разработок в области терапии фобий, показал, что самым выигрышным вариантом расположения игровой камеры является

вид от первого лица. Данная особенность позволяет игроку ассоциировать себя с аватаром внутри игры, что способствует высокой степени погружения в виртуальный мир. Кроме того, немаловажной частью является графика, от реалистичности которой зависит то, насколько мир игры схож с реальным. Важно использовать для объектов текстуры высокого разрешения, грамотно использовать свет и эффекты.

Несмотря на то, что технологии виртуальной реальности активно развиваются, во многих играх остается ограничение на движение игрока, напрямую связанное с особенностями технологии. Помимо того, что шлем соединен проводом с компьютером, запускающим игру, что не позволяет отходить далеко, существует также проблема создания безопасного пространства для игры, а именно, пустой комнаты.

Стоит также отметить, что шлем виртуальной реальности стоит достаточно дорого, что сразу сужает предполагаемую аудиторию игры. В это же время, в случае с играми на Google Cardboard и подобными очками виртуальной реальности, стоит проблема мощности смартфонов, которой может не хватать для сложных проектов.

При анализе существующих разработок для терапии фобий были сделаны следующие выводы:

наилучшим расположением игровой камеры является вид от перво- $\bullet$ го лица:

для наиболее глубокого погружения игрока в игру упор должен  $\bullet$ быть сделан на атмосферу, близкую к реализму;

игра должна вызывать средний уровень стресса путем воздействия на игрока объектом фобии;

стоит напоминать игроку, что он находится в безопасности, а игра - полностью контролируемый им процесс.

Данные критерии легли в основу разрабатываемой видеоигры для терапии фобий.

#### <span id="page-27-0"></span>1.3 Анализ средств разработки видеоигр

Прежде чем приступить к разработке игры, необходимо проанализировать средства разработки, с помошью которых можно достичь желаемого результата. На данном этапе нужно решить, какое программное обеспечение будет использоваться для создания ландшафта локации, моделирования и корректировки трехмерных объектов, которые будут размещены на локации, какие программы будут использоваться для создания текстур и карт нормалей, в каком игровом движке и на каком языке программирования будет написана механика видеоигры.

#### <span id="page-27-1"></span>1.3.1 Моделирование объектов

3D-моделирование — это процесс создания трёхмерной модели объекта, разработка визуального объемного образа какого-либо объекта. Для этого используются специальные редакторы, называющиеся 3D-редакторами.

Для программ по 3D-моделированию характерны следующие функции и возможности:

создание трехмерной графики — модель сцены и размещенных на ней объектов;

• рендеринг (или визуализация) — оцифровка финального растрового изображения с рассчитанными светотенью и свойствами материалами объектов, такими как рефлексы, отражения, подповерхностное рассеивание и т.д.;

подача готового изображения на устройство вывода: принтер или лисплей.

У различных 3D-редакторов своя специфика и специализация, а также разный порог вхождения пользователя. Существуют несложные программы с интуитивно понятным интерфейсом, которые рассчитаны на массового пользователя, в то время как профессиональные программы требуют соответствующего уровня пользователя, способным работать с множеством настро-

ек. Некоторые редакторы больше заточены для работы с анимацией, другие предназначены для проектирования сложных механизмов.

От цели моделирования зависит подход к моделированию, основными из которых являются следующие: твердотельное, скульптурное или процедурное. Твердотельное моделирование базируется на создании простых геометрических фигур, работая с которыми в качестве основы и получают нужные объекты. Следующий подход называется скульптингом, или скульптурным моделированием: данный метод как бы имитирует работу скульптора с камнем или глиной, и особенно хорошо подходит для проектирования артобъектов или создания таких моделей, где не нужна высокая точность. Процедурное моделирование используется профессионалами, проектирующими сложные механизмы и машины, и здесь особенно важно получить точные детали. Результаты такого моделирования записываются с использованием специального алгоритма.

Программа Autodesk 3Ds Max предназначена для моделирования и визуализации и позволяет создавать как целые миры для компьютерных игр, так и сцены для визуализаций проектов, а также помогает в работе с виртуальной реальностью. 3Ds Max является стандартным компонентом отраслевых коллекций Autodesk и подходит для самых различных проектов: от строительства промышленных и гражданских объектов и разработки различных промышленных изделий, до анимации и визуальных эффектов.

Программа легко взаимодействует с другими продуктами Autodesk, что позволяет переходить с одним и тем же проектом из одного программного продукта в другой и продолжать работу, используя преимущества различных программ наиболее продуктивно. В 3Ds Max максимально удобно реализованы разделы настройки материалов и визуализации, благодаря чему многие разработчики отдают предпочтение этому продукту. Максимальная эффективность 3Ds Max достигается за счет использования сценариев в формате MAXScript.

Редактор Autodesk Мауа предназначен для работы с трехмерной анимацией, моделированием, а также визуализации в таких сферах, как кино, телевидение и компьютерные игры. Данную программу рекомендуется использовать вкупе с другими продуктами, предназначенными для анимации и визуальных эффектов, так как она содержит в себе множество инструментов для специалистов в этой области. Многие специалисты отдают предпочтение именно Мауа потому, что в этой программе хорошо реализованы настройки ключевых кадров и работа с кривыми.

Программа Blender — это графический 3D-редактор с открытым кодом профессионального уровня, который на данный момент имеет статус самого мощного и популярного программного обеспечения. Эта программа включает в себя инструменты для 3D-моделирования, создания анимации, работы с визуализацией. Также может использоваться для постобработки, монтажа видео со звуком и даже создания интерактивных компьютерных игр. В Blender возможна нодовая компановка (от англ. node - узел), что значительно упрощает работу с материалами.

Blender разрабатывается профессиональной командой, что обеспечивает быстрое и стабильное развитие продукта, благодаря чему он пользуется наибольшей популярностью среди бесплатных программ для работы с 3D.

Приложение поддерживает множество комбинаций горячих клавиш, что значительно ускоряет создание моделей. Кроме того, Blender позволяет сохранять результат моделирования в формат \*.stl для 3D-печати, а также имеет массу подключаемых модулей для удобства моделирования. Программа имеет встроенную поддержку русского языка [12].

Отличительной чертой программы ZBrush от Pixologic является имита-«лепки» 3D-скульптуры. Данный процесс усилен движком 3D-ЦИЯ рендеринга, работающим в режиме реального времени, что значительно упрощает процедуру создания моделей. ZBrush выделяется среди остальных пакетов для 3D-моделирования наиболее широким и продвинутым набором инструментов для скульптинга [10].

Цифровая лепка наиболее эффективна при создании органических объектов, таких как люди, животные, и даже растения, однако, это далеко не единственное применение предлагаемых инструментов. Такой метод моделирования подходит для объектов, которым не нужна высокая точность деталей, однако необходимы обтекаемые формы, фактура и текстура поверхности. Так, огромный набор кистей позволяет добиться максимальной реалистичности при создании различных «живых» персонажей, позволяя проработать текстуры поверхности, а также раскрасить модель прямо в редакторе. Кроме того, в программе присутствуют инструменты для наложения текстур и финальной визуализации, что дополняет функционал программы.

Для текстурирования ZBrush использует технику полипейнта, основанную на разрешении модели. Поэтому для детализированной текстуры нужна высокополигональная сетка. Кроме того, текстуры как таковой не существует до тех пор, пока ее не экспортировать. С другой стороны, не нужно волноваться о развертке, а лепить и раскрашивать модель можно одновременно.

3D-Coat — редактор, который подходит для таких методов, как твердотельное моделирование и скульптинг. Эта программа позволяет создавать как грубые низкополигональные модели, так и детализированные органические объекты. При работе можно пользоваться автоматический или ручной топологией, создавать карты разверток, текстурировать поверхность объекта в интерактивном режиме, а также производить рендеринг как статичных сцен и создавать круговую анимацию моделей.

В программу 3D-Coat может производиться импорт моделей, созданных при помощи других программных пакетов, для последующего преобразования. Данный редактор может использоваться для уточнения или добавления различных деталей, создания разверток и различных карт (замещения, бликов, диффузного цвета и т.д.). После того, как модификации будут добав-

лены, они могут быть перенесены в исходное программное обеспечение: в файле сохранятся развертки, текстуры и другая информация.

Сравнительная характеристика рассмотренных редакторов 3Dмоделирования представлена в таблице 1.

| Название            | Цена           | Наличие<br>пробной вер-<br>сии          | Слож-<br>ность<br>ocBoe-<br>ния | <b>От-</b><br>кры-<br>тый<br>код | Специфика                                                        | Подход<br>к моде-<br>лирова-<br>нию |
|---------------------|----------------|-----------------------------------------|---------------------------------|----------------------------------|------------------------------------------------------------------|-------------------------------------|
| Autodesk<br>3Ds Max | \$1,053        | Студенческая<br>лицензия на 3<br>года   | Да                              | Her                              | Игры и визуали-<br>зация для дизай-<br>неров                     | Твердо-<br>тельный                  |
| Autodesk<br>Maya    | \$1,053        | Студенческая<br>лицензия на 3<br>года   | Да                              | Her                              | Анимация и спец-<br>эффекты                                      | Твердо-<br>тельный                  |
| Blender             | Bec-<br>платно |                                         | Her                             | Да                               | Моделирование,<br>скульптинг,<br>ани-<br>мация                   | Твердо-<br>тельный                  |
| <b>ZBrush</b>       | \$895          | Пробная вер-<br>45<br>сия<br>Ha<br>дней | Да                              | Her                              | Цифровой скуль-<br>ПТИНГ ДЛЯ КИНО-И<br>игровой<br>инду-<br>стрии | Скуль-<br>ПТИНГ                     |
| 3D-Coat             | \$379          | Пробная вер-<br>30<br>сия<br>Ha<br>дней | Her                             | Her                              | Цифровой скуль-<br>ПТИНГ                                         | Скуль-<br>ПТИНГ                     |

Таблица 1 — Сравнительная характеристика 3D-редакторов

В результате анализа существующих редакторов для создания 3Dмоделей для игры была выбрана программа Autodesk 3Ds Max. Основанием для выбора послужило то, что 3Ds Max является одной из самых популярных программ профессионального уровня, а также имеет бесплатную студенческую версию. Данная программа поддерживает как твердотельный метод моделирования, так и скульптинг, кроме того, в ней возможно создание анимации различными способами, в том числе на костях.

#### <span id="page-32-0"></span>**1.3.2 Создание текстур и составление карты уровня**

Текстурирование — один из самых важных этапов моделирования объектов. Текстура обычно подбирается на этапе работы с материалом объекта и имеет решающее значение для того, как модель будет выглядеть в конечном итоге. Некачественные текстуры с низким разрешением могут испортить всю работу, в то время как хорошие бесшовные текстуры могут приблизить работу к фотореализму. Обычно при работе с материалом помимо самой текстуры — плоского изображения создаются дополнительно карты нормалей, создающие на объекте микрорельеф и добавляющие ему реалистичности. Например, если материал отполированного металла должен быть совершенно гладким, то такие материалы как состарившийся металл, камень, дерево и т.д. имеют шероховатости, выступы, царапины и так далее.

Для создания графических элементов пользовательского интерфейса, а также для обработки текстур используются различные растровые редакторы.

Adobe Photoshop CS6 — многофункциональный [графический редактор,](https://ru.wikipedia.org/wiki/%D0%93%D1%80%D0%B0%D1%84%D0%B8%D1%87%D0%B5%D1%81%D0%BA%D0%B8%D0%B9_%D1%80%D0%B5%D0%B4%D0%B0%D0%BA%D1%82%D0%BE%D1%80) разработанный и распространяемый фирмой [Adobe Systems.](https://ru.wikipedia.org/wiki/Adobe_Systems) Продукт является лидером рынка в области коммерческих средств редактирования растровых изображений и наиболее известным продуктом фирмы Adobe.

Данный редактор содержит множество различных инструментов как для обработки фотографий, так и для создания коллажей, фотоарта (вид цифрового изобразительного искусства, объединяющий фотографию и компьютерную графику). Этот редактор также подходит для цифровой живописи, т.к. содержит большую библиотеку кистей и мощные настройки для них, цифровые палитры и текстуры. Благодаря наличию векторных инструментов, этот редактор подходит для создания элементов графического дизайна и пользовательских интерфейсов.

Easy Paint Tool SAI — высококачественное и легкое программное обеспечение, ориентированное в первую очередь на цифровых художников. Полностью поддерживает подключение графических планшетов, обеспечи-

вает стабильную работу. Данная программа позволяет также сохранять изображения в формате \*.psd, что дает возможность переносить работу в программу Adobe Photoshop CS6 и обратно с сохранением слоев и режимов наложения.

Т.к. эта программа предназначена для художников, она не содержит сложных инструментов обработки, однако содержит мощные инструменты, имитирующие различные материалы традиционной живописи (краски, карандаши, маркеры, карандаши и т.д.).

GIMP (GNU Image Manipulation Program) — это бесплатный редактор изображений с открытым исходным кодом. Данная программа подходит для графических дизайнеров, фотографов и иллюстраторов, т.к. содержит множество сложных инструментов. Кроме того, благодаря открытому коду, существует множество настроек и плагинов, которые помогают расширить возможности программы [14].

GIMP содержит в себе инструменты для ретуши и восстановления фотографий высокого качества, подходит для создания коллажей и фотоарта. Дизайнеры могут создавать в GIMP значки, элементы графического дизайна и пользовательского интерфейса и т.д. Для иллюстраторов в этой программе также присутствует множество инструментов — настраиваемые кисти, градиенты, цветовые палитры.

Сравнительная характеристика растровых редакторов, пригодных для создания необходимых элементов проекта, представлена в таблице 2.

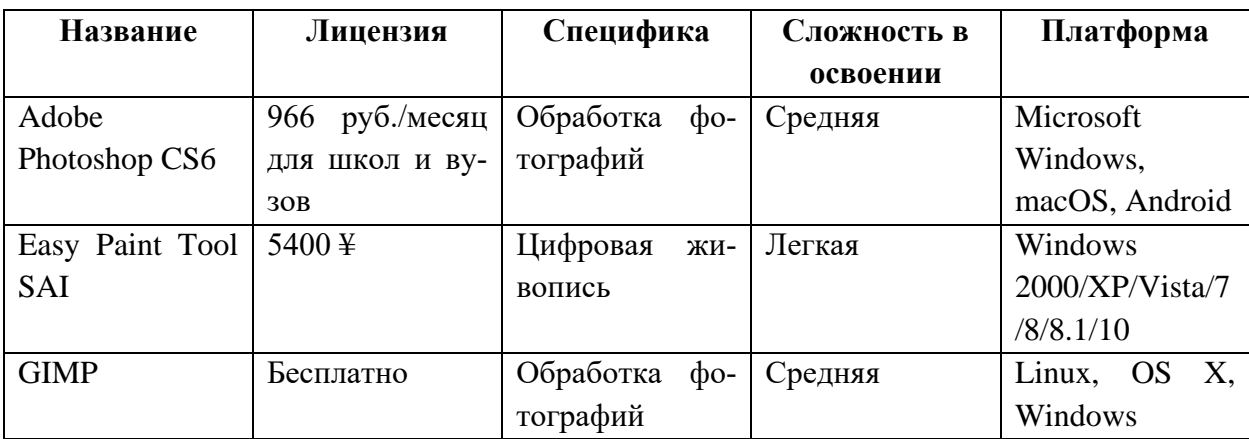

Таблица 2 — Сравнительная характеристика растровых редакторов

В результате анализа растровых редакторов выбор был сделан в пользу программ Adobe Photoshop CS6, так как это программа профессионального уровня, в которой содержатся все необходимые для создания текстур и постобработки изображений инструменты. Кроме того, данная программа поддерживает бесплатное расширение для создания карт нормалей, что немаловажно при создании материалов для 3D-моделей.

### <span id="page-34-0"></span>**1.3.3 Выбор программного обеспечения для проектирования уровней и механики**

Существует два основных типа программ, предназначенных для создания видеоигр: игровые движки и конструкторы игр.

Игровой движок (англ. game engine) — базовое программное обеспечение компьютерной видеоигры. Игровой движок является центральным программным элементом для видеоигр или других приложений, которые содержат графику, обрабатываемую в режиме реального времени. Использование игрового движка значительно упрощает разработку, также с его помощью можно реализовать мультиплатформенное приложение.

Студии, разрабатывающие видеоигры, не всегда проводят четкую границу между игрой и движком, однако, в общем случае термин «игровой движок» обозначает программное обеспечение, которое можно использовать повторно или расширять для будущих проектов. Игровой движок может послужить основанием для разработки множества различных игр без изменения базовой структуры.

Конструктор игр — программа, позволяющая быструю «сборку» видеоигр. Она совмещает в себе игровой движок и интегрированную среду разработки, что делает процесс создания игр проще, а также позволяет создавать игры людям, не умеющим программировать. Конструкторы игр содержат в себе готовые детали и различные операции, из которых можно создать игру.

Основными деталями могут выступать объекты (персонажи игры) и уровни (фоны, на которых разворачивается игровой процесс). Расстановка и редактирование внешнего вида деталей построена по принципу WYSIWYG (англ. What You See Is What You Get — «что видишь, то и получишь»), то есть разработка игры происходит в визуальном режиме.

Несмотря на то, что конструкторы игр упрощают создание игр (большая часть уже сделана программистами-разработчиками конструктора), они не всегда позволяют настраивать игру настолько же тонко, как это можно сделать, работая в игровом движке. Далее рассмотрим игровые движки, на которых возможно создание задуманного проекта.

Игровой движок Unity3D подходит для разработки приложений с как двухмерной, так и трехмерной графикой. Данный движок является мультиплатформенным, и созданные на нем приложения работают на таких распространенных операционных системах как Windows, OS X, Windows Phone, Android, iOS, Linux, а также ведущих игровых приставках.

Интерфейс Unity3D прост, а различные окна можно настраивать под свои нужды, создавая собственную рабочую среду. Движок использует такие языки программирования, как C# и модификация JavaScript, при этом скрипты прикрепляются в виде отдельных компонентов к объектам, что делает интерфейс еще более дружелюбным.

Unreal Engine 4 является набором инструментов для созданий видеоигр с огромными возможностями. Он подходит как для разработки двухмерных игр для мобильных платформ, так и для высокобюджетных проектов для консолей. Движок поддерживает такие распространенные платформы, как Windows PC , IOS, Android, HTML5, Linux, OS X.

При этом движок обладает сравнительно невысоким порогом вхождения, что делает его доступным для начинающих разработчиков: помимо языка программирования C++ в Unreal Engine 4 встроен визуальный язык программирования Blueprint, позволяющий работать с нодовой структурой вместо написания кода.
Данный движок обладает высококачественной визуализацией и хорошо продуманным освещением, что позволяет создавать игры с очень красивой графикой, приближенной к реализму.

CryEngine 3 — движок, разработанный компанией Crytek и ориентированный на создание кроссплатформенных игр для PC и консолей: поддерживаются такие платформы, как Xbox 360, Xbox One, PlayStation 3–4, WiiU, и настольная Windows 9–11 версий. Стоит отметить, что движок не обладает возможностями для создания мобильных приложений, однако в нем изначально присутствует поддержка глобальных мультиплеерных игр (MMO).

Графические особенности CryEngine 3 включают в себя реалистичную физику и продвинутую систему анимации, а также позволяет с удобством работать над дизайном уровней. Движок поддерживает язык программирования C++, а также скриптовый язык Lua, который очень гибок и прекрасно подходит для встраивания в движок. Однако, несмотря на широкие возможности, CryEngine 3 считается сложным для новичков, которые раньше не работали с игровыми движками.

Сравнение основных характеристик наиболее популярных движков представлено в таблице 3.

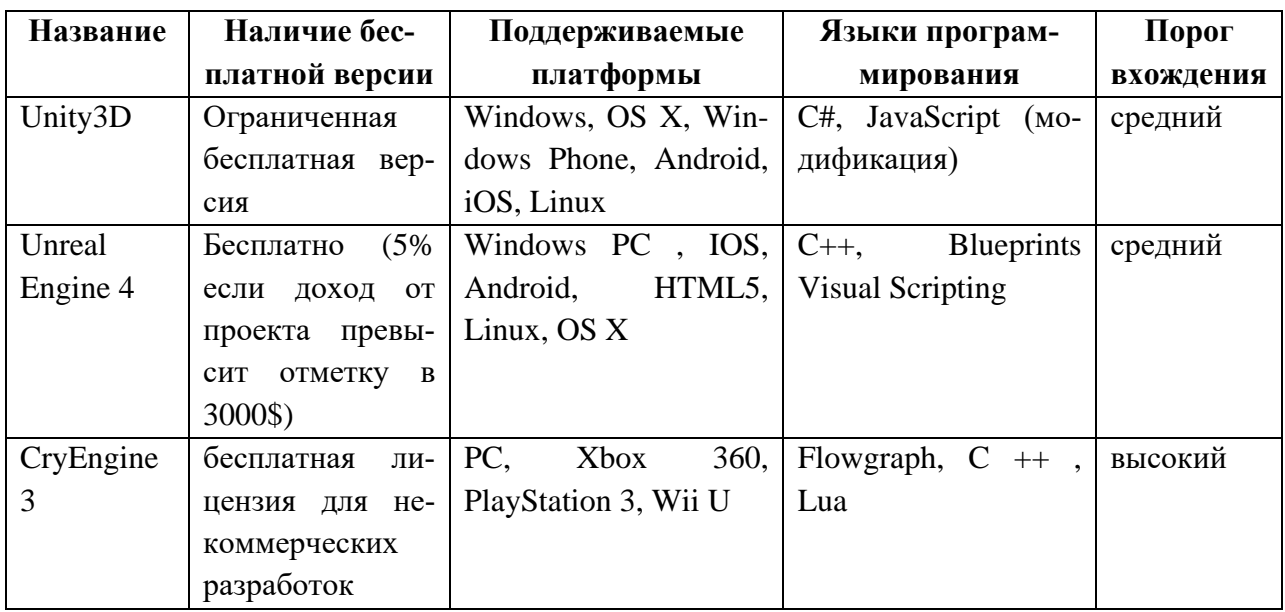

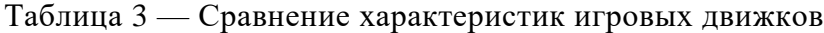

В результате сравнения различных популярных движков выбор был сделан в пользу Unreal Engine 4, т.к. в нем возможно программирование при помощи Blueprint. Кроме того, этот движок рекомендуется для новичков по той причине, что у него достаточно крупное сообщество, и по работе с ним существует множество уроков, в том числе на русском языке.

### **1.4 Общий алгоритм реализации видеоигры**

Разработка компьютерной игры делится на несколько основных этапов. Рассмотрим основные этапы, присущие разработке видеоигр.

Этап 1: Проектирование. Данный этап является подготовительным, в нем формируется общее представление о том, как игра должна будет выглядеть и работать, и осуществляется поиск идей. Перечислим действия, которые происходят на этом этапе:

- поиск основной идеи игры;
- написание сценария с использованием текстового редактора;
- выбор визуальной стилистики, подбор референсов;
- составление карты уровня при помощи Adobe Photoshop CS6.

Этап 2: Разработка. На этапе разработки осуществляется творческий процесс, непосредственно создание игры в движке. На этом этапе происходят следующие действия:

• создание ландшафта при помощи движка Unreal Engine 4;

 моделирование объектов средствами Autodesk 3Ds Max и текстурирование объектов при помощи Adobe Photoshop CS6;

 моделирование локаций: расстановка объектов, света, коллизий, спецэффектов внутри движка Unreal Engine 4;

 работа над звуком с помощью аудиоредактора и настройка эффектов внутри движка Unreal Engine 4;

 программирования событий и создание анимаций средствами движка Unreal Engine 4.

Этап 3: Тестирование и корректировка. На этапе тестирования и корректировки проверяется то, как работает игра на практике, осуществляется поиск и устранение ошибок в коде игры.

# **2 РАЗРАБОТКА УРОВНЯ ВИДЕОИГРЫ ДЛЯ ТЕРАПИИ ФОБИЙ**

## **2.1 Потенциальная аудитория потребителей видеоигры для терапии фобий**

Игры для терапии фобий предназначены для людей, имеющих какиелибо страхи. Страхам люди подвержены в любом возрасте, при этом от них можно как избавляться по мере взросления, так и приобретать новые в результате каких-либо травмирующих событий. Отсюда следует, что потенциальной аудиторией подобных видеоигр являются люди всех возрастов и любого пола.

При этом стоит учесть, что объектов фобий — бесчисленное множество, и создавать видеоигры для каждого случая фактически невозможно. Выгоднее использовать в проекте небольшое количество наиболее часто встречающихся фобий.

За всю свою жизнь 11 % людей страдают от навязчивых страхов. Фобии связаны с ощущением постоянного страха, который часто может быть совсем необоснованным. Ключевым моментом в различии страха и фобии является физическое и психологическое состояние человека.

Никтофобия, или боязнь темноты, преследует большое количество людей от 2 до 99+ лет. По словам психологов, свыше 80 % мам детей младшего школьного возраста говорят о страхе темноты. Такой детский страх в 10 % случаях переходит и во взрослую жизнь. Особенность боязни темноты состоит в том, что она не связана конкретно с отсутствием света.

В результате анализа целевой аудитории проекта можно сделать вывод, что для большего охвата аудитории необходимо сделать видеоигру подходящей как для подростков, так и для взрослых людей. При этом стоит включить в игру наиболее часто встречающиеся в современном мире фобии.

#### **2.2 Назначение видеоигры**

### **2.2.1 Актуальность видеоигры для терапии фобий**

Разрабатываемый проект является уровнем видеоигры для терапии фобий, а это значит, что он разрабатывается на пересечении таких областей, как индустрия видеоигр и медицина. С одной стороны, видеоигры прочно ассоциируются у людей с областью развлечений, проведения досуга. С другой стороны, это далеко не единственная сфера применения видеоигр: сегодня видеоигры используются в самых разнообразных областях, в том числе в рекламе, образовании и медицине.

Аудитория видеоигр стабильно с каждым годом растет во всем мире, и средний ежегодный прирост составляет 9 %. Вместе с этим растет и объем денежных средств, которые игроки вкладывают в покупку видеоигр, обновление платформ, внутриигровые покупки. Согласно прогнозам ведущей международной консалтинговой компании J'son & Partners Consulting, объем мирового рынка игр за 2019 год составит 118,6 миллиардов долларов, на 2020 — 124,6 миллиарда долларов, а на 2021 — 129,6 миллиардов долларов, а средний ежегодный темп прироста составляет 5,4 %.

Несмотря на то, что за последние несколько лет подскочила востребованность приложений для мобильных платформ, игры для смартфонов попрежнему в основном развлекательные. Такие игры направлены на «убийство времени» и заполнение времени досуга, кроме того, мобильные платформы все еще не имеют таких же технических возможностей, как настольные, в частности, стационарные компьютеры и ноутбуки.

Таким образом, актуальность проекта обосновывается следующими факторами: стабильный рост рынка видеоигр, аудитории видеоигр, а также развитие технологий в области видеоигр.

#### **2.2.2 Цель и назначение видеоигры для терапии фобий**

Проект создается с целью лечения фобий в игровой форме. Основная задача такого проекта — снижение уровня страха при встрече с объектом фобии в виртуальном пространстве, которое способствует избавлению от страха в реальной жизни.

Данный проект может использоваться как в специализированных учреждениях под надзором врача, так и в домашних условиях для самотерапии в случаях невысокого уровня страха перед объектами фобий, представленными в видеоигре.

#### **2.2.3 Требования к видеоигре**

Проект должен представлять собой уровень видеоигры для терапии фобий, реализованный средствами игрового движка Unreal Engine 4. Уровень игры должен запускаться на операционной системе Windows, так как это наиболее распространенная операционная система на персональных компьютерах. Разработка проекта для данной платформы обеспечит наибольший охват аудитории.

Стилистика игры должна быть выполнена в реалистичном стиле, тем самым, в проекте должны быть максимально проработаны элементы, составляющие атмосферу. Необходимы реалистичные 3D-модели объектов, качественные текстуры и материалы. Так место действия — пещера, предполагается, что большая часть локации является замкнутым пространством, погруженным в темноту. Следовательно, на уровне должны быть выставлены различные источники света для полного погружения в атмосферу пещеры.

В игре должно присутствовать звуковое сопровождение: основное сопровождение на локациях (плеск воды перед входом в пещеру, основная тема внутри пещеры), а также дополнительные эффекты (шум водопада, крики летучих мышей, скрип моста, открывание сундука). Должны быть также добав-

лены дополнительные страшные звуки для усиления напряжения во время прохождения игры.

Для того чтобы игрок как можно сильнее мог ассоциировать себя с главным героем игры, необходимо реализовать расположение игровой камеры от первого лица. Прохождение игры должно вызывать средний уровень стресса для получения эффекта терапии фобий. Следовательно, в игре не должны использоваться агрессивные методы вызова страха, такие как резкие действия, громкие пугающие звуки и т.п.

Проект должен состоять из четырех основных локаций: пещерное озеро, логово летучих мышей, мост и зал со скелетами. Кроме того, должна быть реализована дополнительная локация входа в пещеру. На локациях должны быть реализованы анимации: движение лодки, волнение воды, полет летучих мышей, открывание сундука.

В игре должны присутствовать две кат-сцены: одна перед началом игрового процесса, повествующая о прибытии в пещеру, вторая — говорящая о достижении игроком главной цели и завершении уровня.

Общее время прохождения уровня с прохождением всех локаций и проигрыванием кат-сцен не должно превышать 10 минут для эффективности терапии. Такая длительность обеспечит необходимый уровень стресса для эффективной терапии фобий и не заставит игрока быть в напряжении слишком долго.

### **2.2.4 Входные данные к видеоигре**

В проекте использовались как самостоятельно созданные 3D-модели объектов, так и скачанные с сайтов. Собственные модели были созданы в программе 3Ds Max и экспортированы в формате \*.fbx, которые поддерживается движком Unreal Engine 4. Остальные модели были скачаны бесплатно с сайта 3ddd.ru и при необходимости обработаны и преобразованы в нужный формат в программе 3Ds Max.

Текстуры были скачаны с сайтов textures.com и 3djungle.ru, предоставляющих бесплатные тарифы. В дальнейшем была проведена обработка текстур: цветокоррекция, бесшовность. Также были созданы карты нормалей в программе Adobe Photoshop CS6 для создания микрорельефа материалов. Текстуры были сохранены в форматах \*.jpg и \*.png для дальнейшего импорта в движок.

Звуковое сопровождение было скачано бесплатно с сайтов jamendo.com и wav-library.net, дальнейшая обработка производилась в программе Adobe Audition, предназначенной для редактирования аудио. В ней производились обрезка и преобразование в формат \*.wav 16-битного разрешения, необходимое для дальнейшего импорта в Unreal Engine 4.

При помощи программы 3Ds Max были созданы анимации открывания сундука и полета летучей мыши. Для создания анимации полета использовалась система костей. Также в данной программе была создана коллизия моста.

Для создания спецэффектов, таких как водопад и огонь, использовались системы частиц из сцены для движка Unreal Engine 4 «Particle Effects», бесплатно доступной в библиотеке Epic Games.

Внешний вид локаций был создан на основе референсов, скачанных с сайтов стоковых фотографий, на которых они размещены бесплатно.

### **2.2.5 Характеристики оборудования для реализации видеоигры**

Для реализации проекта использовался ноутбук фирмы ASUS модели N750JK-T4152H. Характеристики ноутбука представлены в таблице 4.

**Характеристика Описание** Процессор Intel® Core™ i5-4200H Частота процессора 2.80GHz

Таблица 4 — Характеристика ноутбука ASUS N750JK-T4152H

Окончание таблицы 4

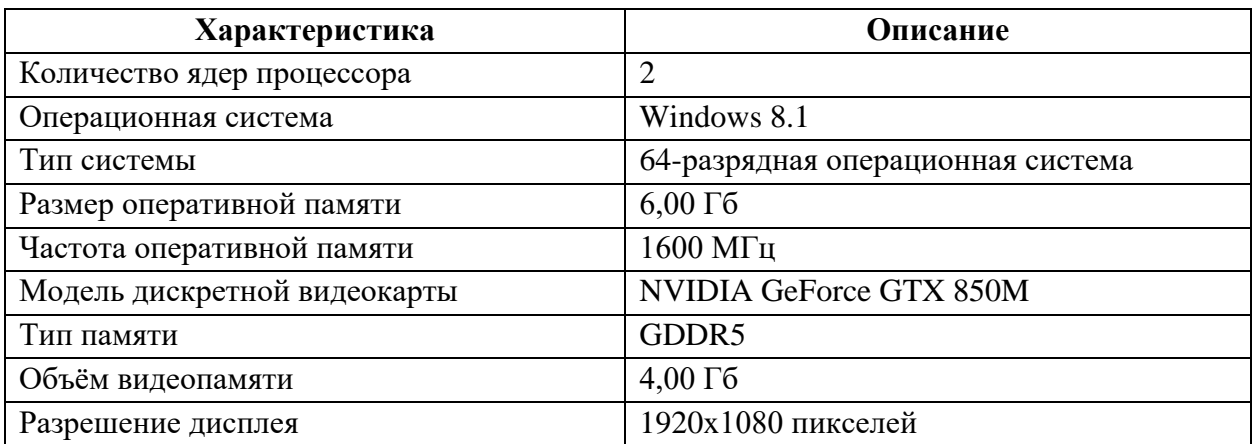

### **2.3 Жизненный цикл разработки видеоигры**

### **2.3.1 Разработка концепта**

На данном этапе осуществляется поиск основной идеи игры, основной образ того, что в итоге должно получиться. Здесь можно воспользоваться методом мозгового штурма и записывать все идеи, пришедшие в голову — в конечном итоге можно будет решить, какие из этих идей хорошие, и добавить их к общему концепту игры. По ходу работы основная идея будет обрастать новыми подробностями и в конечном итоге сформируется в готовый продукт.

В процессе разработки концепта для будущей игры был выбран образ пещеры с несколькими залами. По задумке, игроку необходимо пройти через все залы пещеры, в которых он будет сталкиваться с различными пугающими элементами. Преимуществом пещеры в качестве сеттинга (основного окружения) игры является небольшое количество света и ощущение одиночества при нахождении в ней.

Таким образом, основная атмосфера пещеры хорошо подходит для того, чтобы поместить в данный сеттинг распространенные объекты фобий в различных залах, сформировав несколько локаций.

### **2.3.2 Написание сценария**

В зависимости от жанра, этот этап описывает основные точки, через которые игрок проходит по мере прохождения игры. Сюжет в игре может быть как сложным и запутанным, так и простым и практически отсутствующим, или вовсе генерируемым по ходу игры. Тем не менее, это важная часть игры, от которой, наравне с геймплеем, зависит интерес игрока к дальнейшему прохождению.

Написание сценария игры для терапии фобий предполагает помещение в различные локации объектов фобий, расположение которых должно быть логично. Таким образом, необходимо было подобрать такие фобии и их отражения, которые могли бы встретиться в выбранном сеттинге.

На таблице 5 представлен сценарий видеоигры, состоящий из списка локаций, основных событий, происходящих на каждой локации и объектов, которые там присутствуют.

| Название локации                       | Действия                                                |
|----------------------------------------|---------------------------------------------------------|
| $\langle B \times B \rangle$ в пещеру» | Кат-сцена: игрок на лодке прибывает в пещеру.           |
| «Пещерное озеро»                       | Игрок выходит из лодки и осматривается. На этой лока-   |
|                                        | ции расположены кристаллы.                              |
| «Логово летучих мышей»                 | Здесь игрок проходит небольшой лабиринт, пока вокруг    |
|                                        | него кружат летучие мыши.                               |
| $\langle \text{Mocr} \rangle$          | Игрок проходит по мосту, соединяющему коридоры пе-      |
|                                        | щеры. Мост расположен на большой высоте и не выгля-     |
|                                        | дит надежным.                                           |
| «Зал со скелетами»                     | Завершающий этап игры, на котором расположены ске-      |
|                                        | леты. Здесь игрок находит сундук с золотом (кат-сцена). |

Таблица 5 — Сценарий видеоигры

Таким образом, локации соотносятся с наиболее часто встречающимися фобиями. Локация «Вход в пещеру», в которой игрок проплывает на лодке мимо скал, символизирует боязнь воды. «Пещерное озеро» служит подготовительной локацией, погружающей игрока в атмосферу игры, которая на протяжении всего сценария оставляет игрока в одиночестве и темноте (упор на фобиях замкнутых пространств, темноты и одиночества).

Известно, что многие люди боятся столкновения с мелкими летающими животными и крупными насекомыми. Локация «Логово летучих мышей» отражает такую боязнь в логичной для данного окружения форме, заставляя игрока пройти через лабиринт, в котором обитают эти животные. Следующая локация «Мост» представляет собой старый подвесной мост, расположенный над пропастью. Этот объект призван вызвать у людей страх высоты, будучи единственным путем к дальнейшему прохождению игры.

Последняя локация «Зал со скелетами» содержит в себе такие пугающие элементы, как скелеты. Наличие скелетов отражает боязнь смерти в наиболее распространенной и безобидной форме, встречающейся людям. В конце игры добавлен мотивирующий элемент — сундук, который говорит игроку о том, что он справился со всеми испытаниями и прошел игру.

### **2.3.3 Выбор визуальной стилистики, подбор референсов**

В качестве визуальной стилистики игры был выбран реализм, так как данная стилистика лучше всего подходит для создания ощущения реального мира. Данная стилистика подразумевает качественные детализированные модели и текстуры высокого качества. Таким образом, игрок погружается в мир игры и ассоциирует себя с главным героем игры.

Референсы — это вспомогательные изображения, на которые художник опирается при дизайне какого-либо элемента игры. Референсами могут послужить фотографии и рисунки, они служат для вдохновения при выборе форм и цветовых палитр. Художественные образы затрагивают чувственные каналы восприятия информации, и за счет этого данные идеи понимаются значительно глубже, чем при прямой вербальной передаче. Таким образом, прочно проникая в сознание, эти идеи влияют на творчество людей, застав-

ляют их взглянуть на некоторые вещи по-новому, стимулируют формирование более сложной картины мира.

Были подобраны основные референсы для локаций и объектов на уровне. На рисунке 14 представлены референсы к локации «Вход в пещеру».

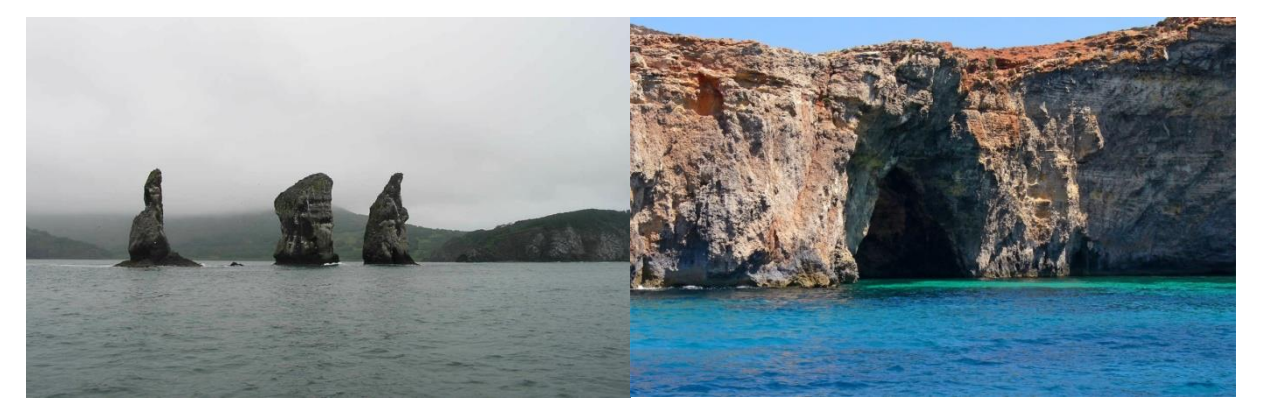

Рисунок 14 — Референсы к локации «Вход в пещеру»

Референс к объекту «Водопад», который служит переходом между первыми двумя локациями, можно видеть на рисунке 15.

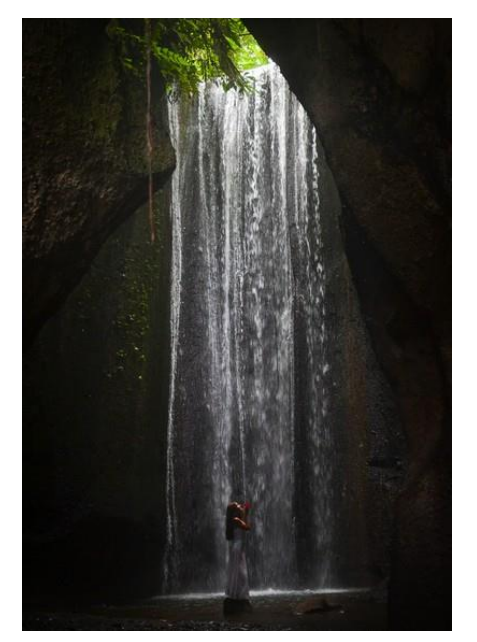

Рисунок 15— Референс к объекту «Водопад»

На рисунке 16 представлены референсы к локации «Пещерное озеро», в которой расположены кристаллы. Это локация, в которой игрок оказывается сразу после кат-сцены. Локация темная, кристаллы на ней служат слабым источником света.

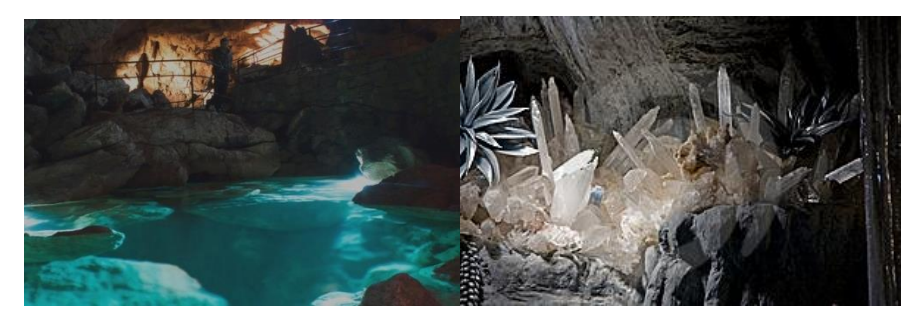

Рисунок 16 — Референсы к локации «Пещерное озеро»

Были подобраны референсы к следующим двум локациям — «Логово летучих мышей» и «Мост». Обе локации достаточно темные, т.к. в них нет источников света, и это навевает гнетущую обстановку. Референсы летучих мышей, присутствующих на локации «Логово летучих мышей», а также объекта «Мост» для соответствующей локации, представлены на рисунке 17.

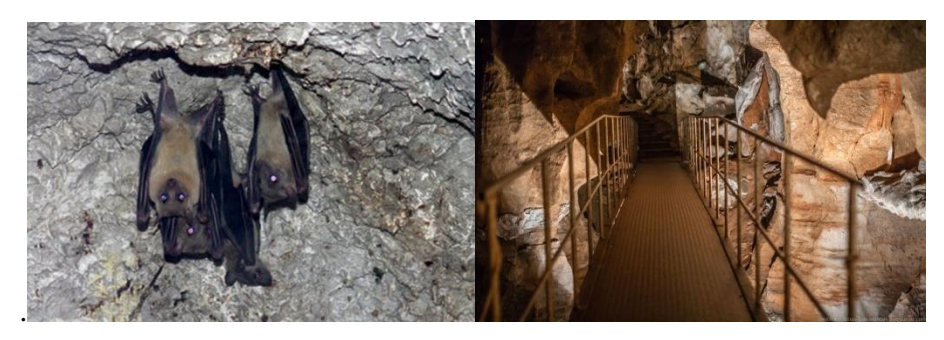

Рисунок 17 — Референсы к локациям «Логово летучих мышей» и «Мост»

Последняя локация, «Зал со скелетами» (рисунок 18), является завершающим этапом игры. В этом зале в пещере есть просветы, поэтому здесь сравнительно светло и есть некоторое количество растительности.

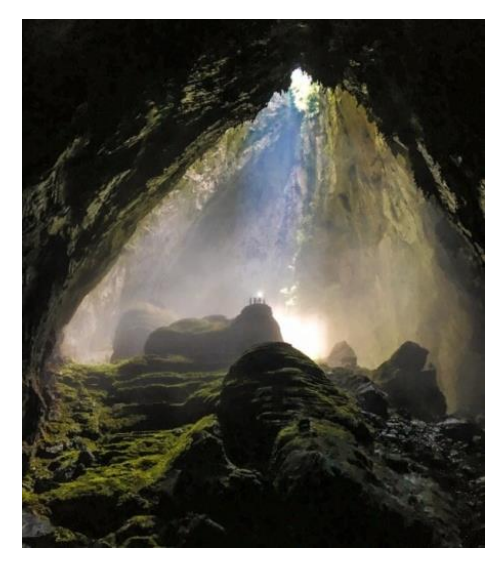

Рисунок 18 — Референс к локации «Зал со скелетами»

Кроме того, в этой локации расположены скелеты в качестве пугающего элемента и сундук (рисунок 19).

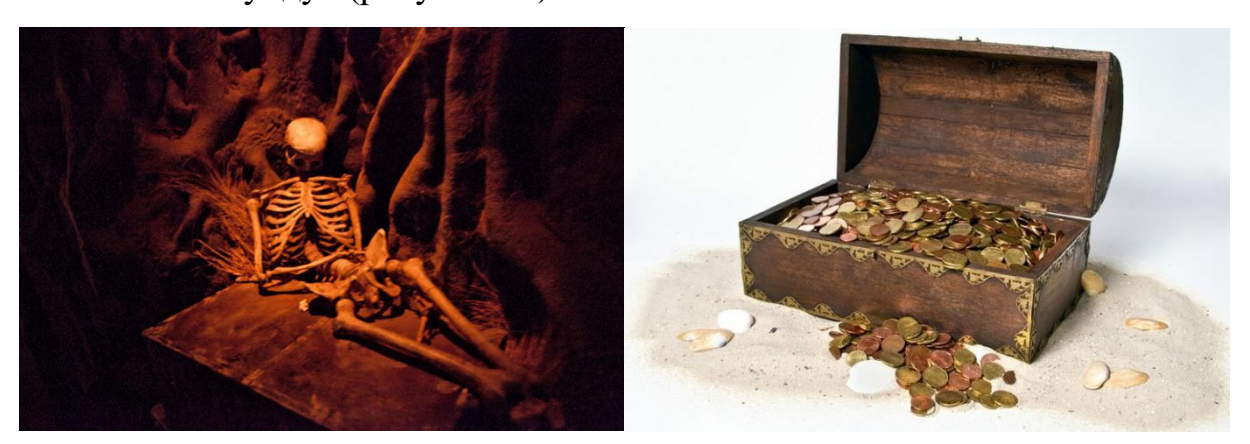

Рисунок 19 — Референсы к объектам «Сундук» и «Скелет»

Таким образом, рассмотренные референсы дали общее представление о том, как будут выглядеть локации видеоигры, какие объекты и цвета должны на них присутствовать.

### **2.3.4 Составление карты уровня**

Карта уровня — это изображение локации, на которой указаны основные зоны, проходы, и объекты. Данный этап необходим для моделирования локации, так как помогает определить, какого размера и где будут расположены различные помещения на уровне, чтобы не пересекаться. Карта уровня, созданная для видеоигры, представлена на рисунке 20.

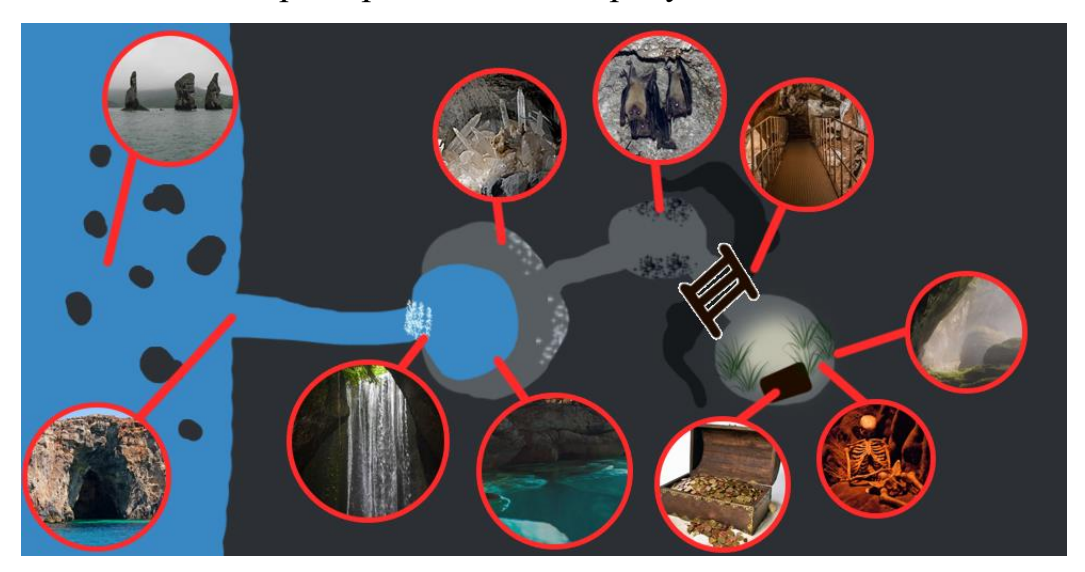

Рисунок 20 — Карта уровня

Карта создавалась с использованием растрового редактора Adobe Photoshop CS6, в работе использовался инструмент «Кисть» с различными настройками, а также эффект слоя «Обводка», чтобы выделить темные элементы, сливающиеся с остальными изображением.

### **2.3.5 Создание ландшафта**

Ландшафт уровня создавался средствами игрового движка Unreal Engine 4. Данный движок содержит в себе инструменты, необходимые для создания природного ландшафта. Первоначально ландшафт представляет собой плоскую поверхность, на которой методом скульптинга создается нужный рельеф. Движок использует инструменты выдавливания, сглаживания и создания неровностей. Это очень удобно при создании различных скал, холмов и впадин, пропастей, русел рек и других самых различных природных элементов.

Ландшафт для уровня игры создавался согласно карте уровня с учетом всех обозначенных локаций. Уже на этом этане необходимо было продумать, как будут расположены объекты на уровне, и создать необходимые выступы и углубления в нужных местах. На рисунке 21 представлен процесс создания скал для первой локации «Вход в пещеру», основная часть которой в дальнейшем будет покрыта водой.

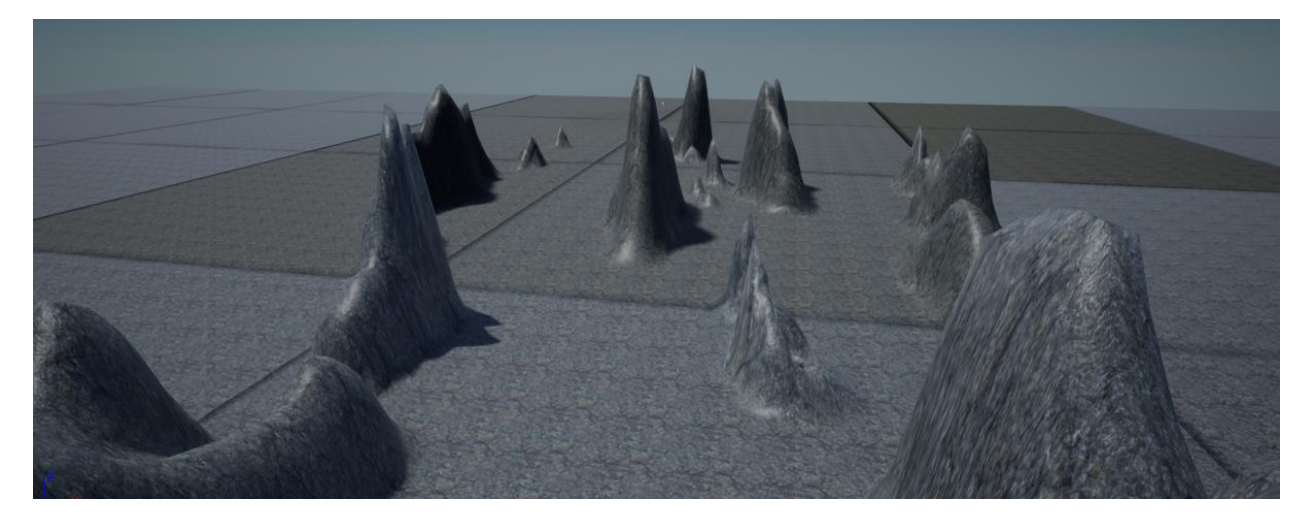

Рисунок 21 — Полученные методом выдавливания скалы

В движке можно регулировать размер кистей, сглаживание по краям и интенсивность воздействия на материал ландшафта. Кроме того, движок поддерживает настройку многослойного материала для ландшафта. Таким образом, на ландшафт можно применить сразу несколько различных материалов, каждый из которых можно настраивать отдельно. На рисунке 22 представлен многослойный материал ландшафта.

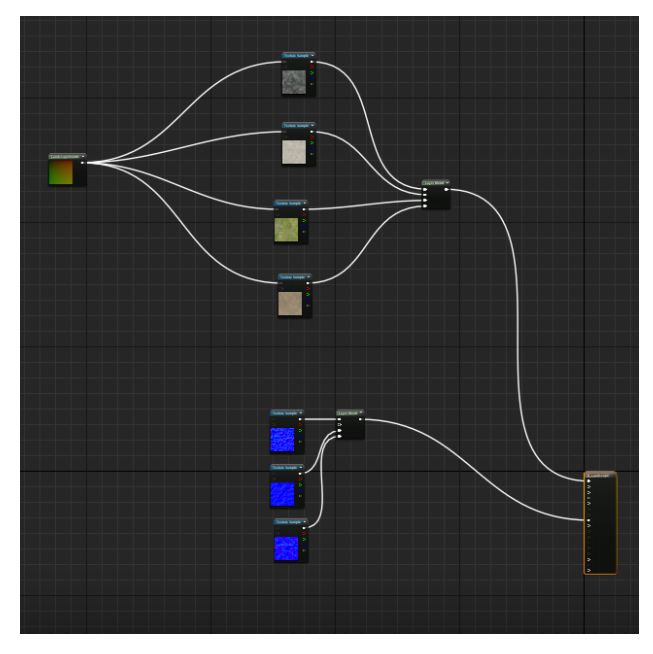

Рисунок 22 — Многослойный материал для ландшафта

После создания такого материала при помощи кисти можно раскрасить ландшафт, используя в различных местах материалы скалы, земли и травы. На рисунке 23 представлен расрашенный различными материалами ландшафт для локации «Зал со скелетами».

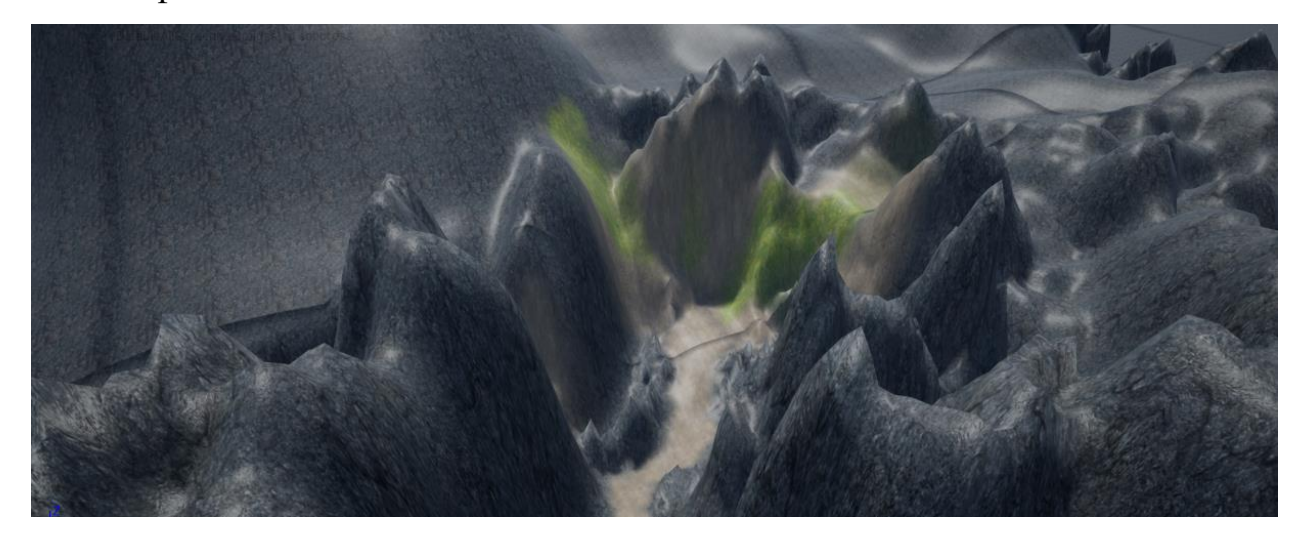

Рисунок 23 — Раскрашенный ландшафт для локации «Зал со скелетами»

Также при помощи инструментов Unreal Engine 4 создавались сталагмиты — натечные минеральные образования, растущие со дня пещеры. На рисунке 24 представлен итоговый вариант ландшафта пещеры, созданный для уровня игры и содержащий в себе все локации.

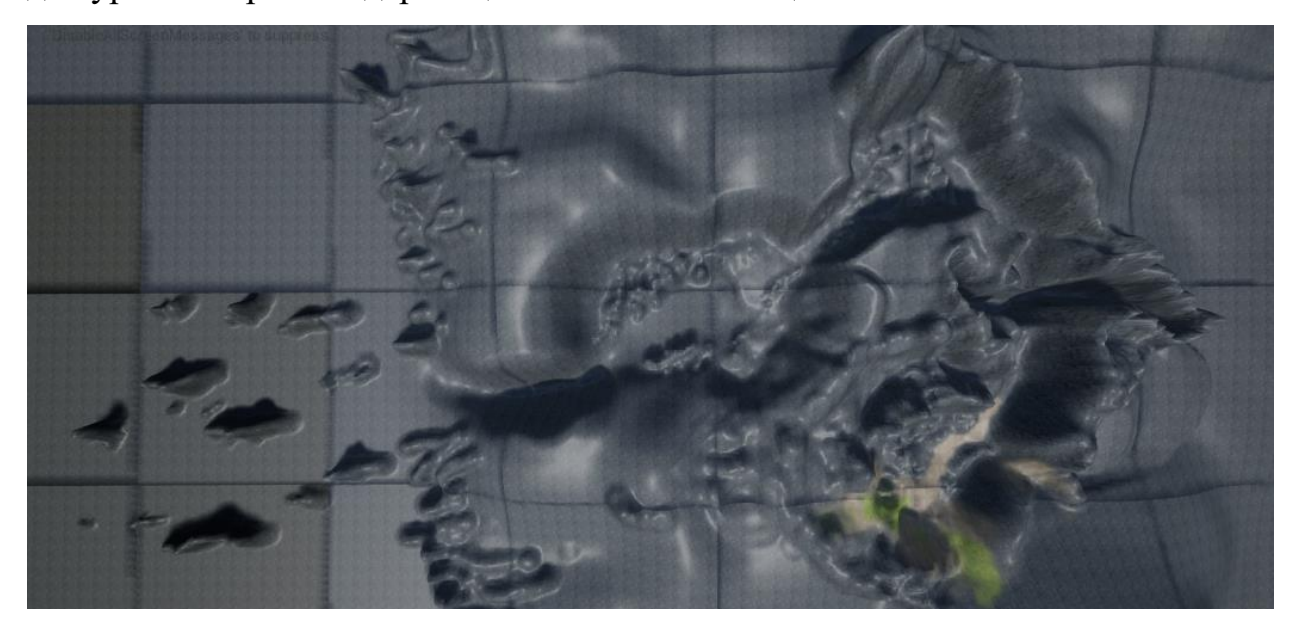

Рисунок 24 — Итоговый вид ландшафта

Ландшафт создавался согласно карте и с учетом того, какие объекты затем будут на них расположены. Например, для моста была сделана глубокая расщелина.

## **2.3.6 Моделирование и текстурирование объектов, создание анимаций**

На данном этапе осуществлялся подбор сложных моделей, т.к. их создание занимает много времени. Модели были скачаны с бесплатных сайтов и откорректированы при необходимости в 3D-редакторе. Например, в проекте используются две модели лодки — с веслами (для использования в игре) и без весел (для использования в кат-сцене).

В программе 3Ds Max методом скульптинга были созданы модели для потолка пещеры и сталктитов (рисунок 25).

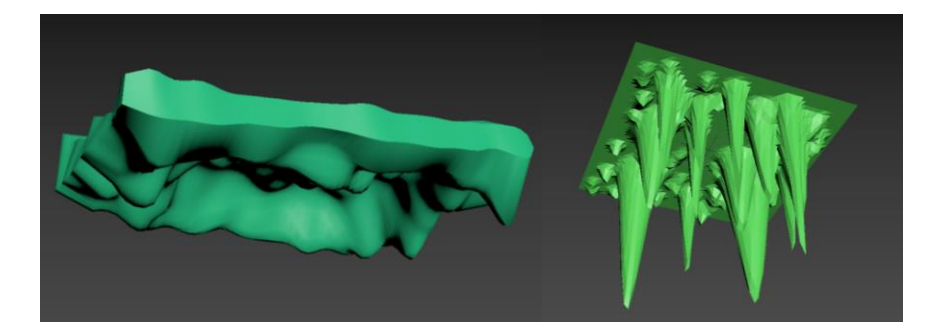

Рисунок 25 — Модели для потолка пещеры, булыжника и сталактитов

Методами твердотельного моделирования и скульптинга при помощи редактора 3Ds Max также были созданы различные модели для уровня. Для некоторых моделей использовались модификаторы, предлагаемые 3Ds Max: Extrude, Boolean, а также UVWMap для того, чтобы в последующей работе текстуры легли на модели корректно.

На рисунке 26 представлены одна из моделей для кристаллов, а также факел главного героя.

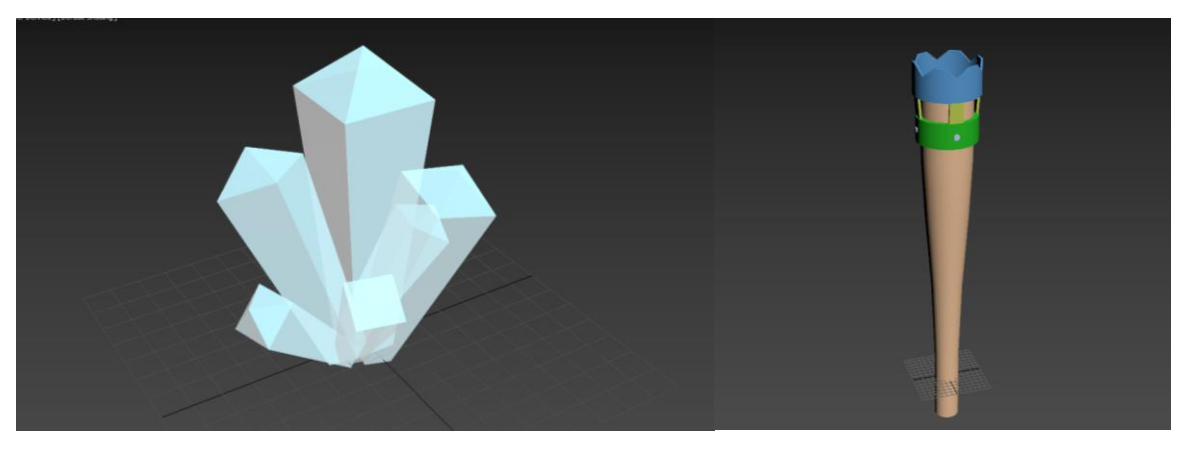

Рисунок 26 — Модели кристалла и факела

Также была создана модель сундука, к которой в дальнейшем применялась анимация. Основа сундука была создана примитивом — Box, который далее был заужен к нижней части. Булевыми операциями была вырезана внутренняя часть, чтобы внутри сундука было пустое место. Обшивка сундука представляет собой деформированные основные части (основа и крышка), которые также формировались булевыми функциями. Также методом скульптинга было создано наполнение для сундука, а обыкновенными примитивами были созданы модели монеты, которые можно увидеть, когда сундук открывается.Также примитивами являются кольца и пластины по бокам.

На анимации у сундука открывается и опускается замок, и открывается крышка. Для корректной анимации модели понадобилось сместить центр тяжести у всех частей, относящихся к крышке сундука. Модель и ключевой кадр анимации с открытым сундуком представлены на рисунке 27.

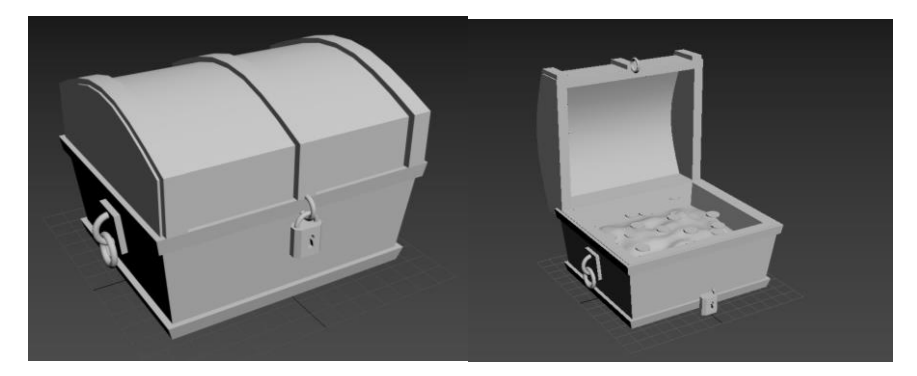

Рисунок 27 — Модель сундука и ключевой кадр анимации

Для летучих мышей (рисунок 28) была скачана модель из Интернета, к которой в дальнейшем применялся модификатор Skin для создания системы костей.

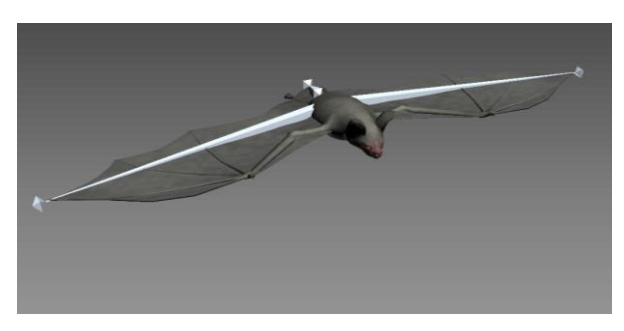

Рисунок 28 — Модель летучей мыши с системой костей

Система костей была создана средствами программы 3Ds Max, после чего стало возможным создать анимацию полета, в которой мышь поднимала и опускала бы крылья. В редакторе 3Ds Max необходимо установить объекты в нужное положение, после чего создать ключевые кадры анимации в автоматическом или ручном режиме.

Промежуточные кадры анимации представлены на рисунке 29.

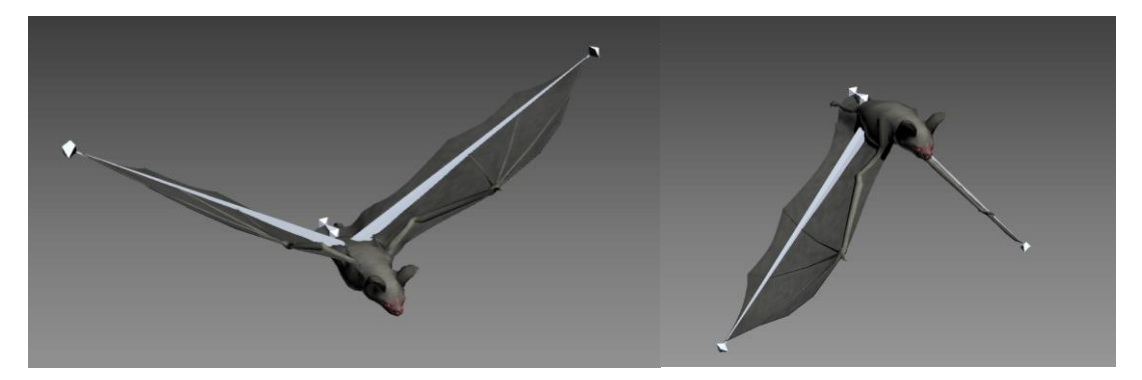

Рисунок 29 — Промежуточные кадры анимации летучей мыши

Для того, чтобы части модели деформировались корректно при анимации, было отредактировано распределение весов у системы костей (рисунок 30).

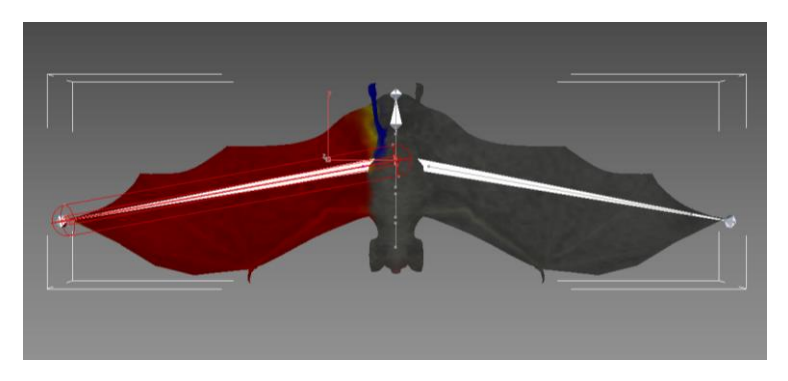

Рисунок 30 — Редактирование распределения весов модели

На основе стандартных материалов, предлагаемых движком Unreal Engine 4, были созданы несколько собственных. Например, на рисунке 31 представлен один из материалов кристаллов, созданный на основе стекла. Данный материал имеет плавные цветовые переходы и прозрачность, а также переливается, если рассматривать его с разных сторон.

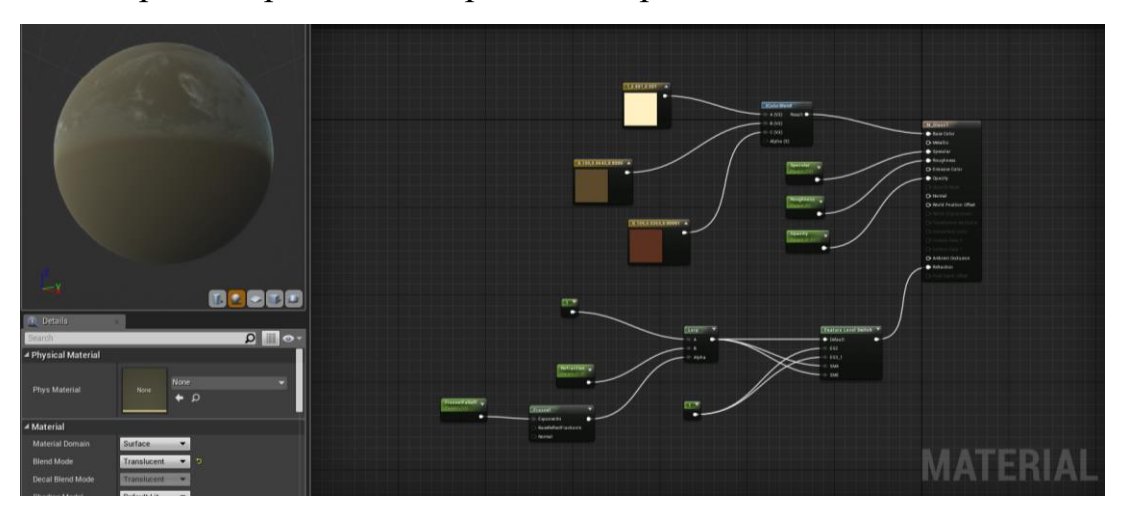

Рисунок 31 — Один из материалов для кристаллов

Для летучей мыши (рисунок 32) был создан обычный материал темносерого цвета, а также светащийся материал для глаз.

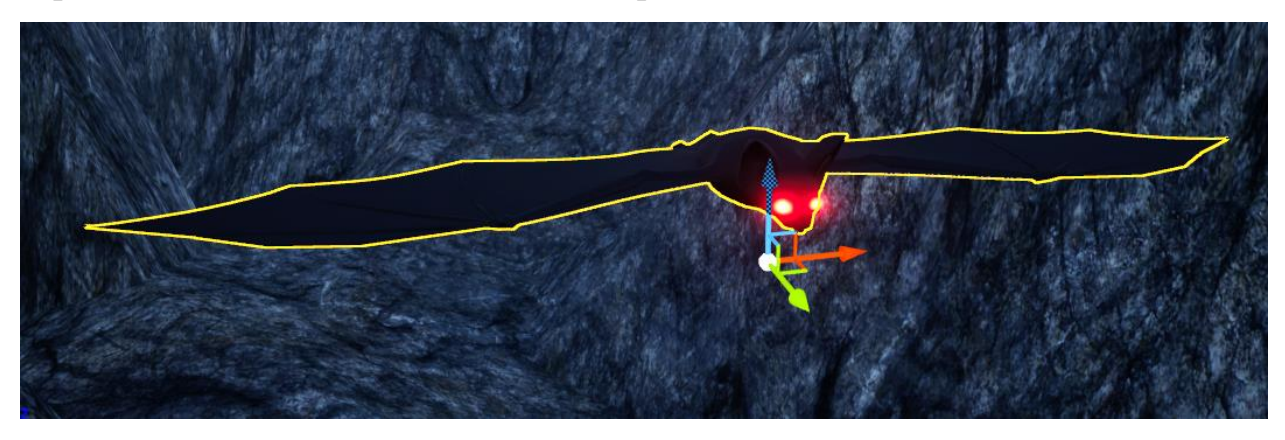

Рисунок 32 — Модель летучей мыши с наложенными материалами

Для модели сундука (рисунок 33) использовались стандартные материалы, предлагаемые движком Unreal Engine 4 при создании сцены. На сундук были наложены материалы дерева, железа, а также золота для внутренней части.

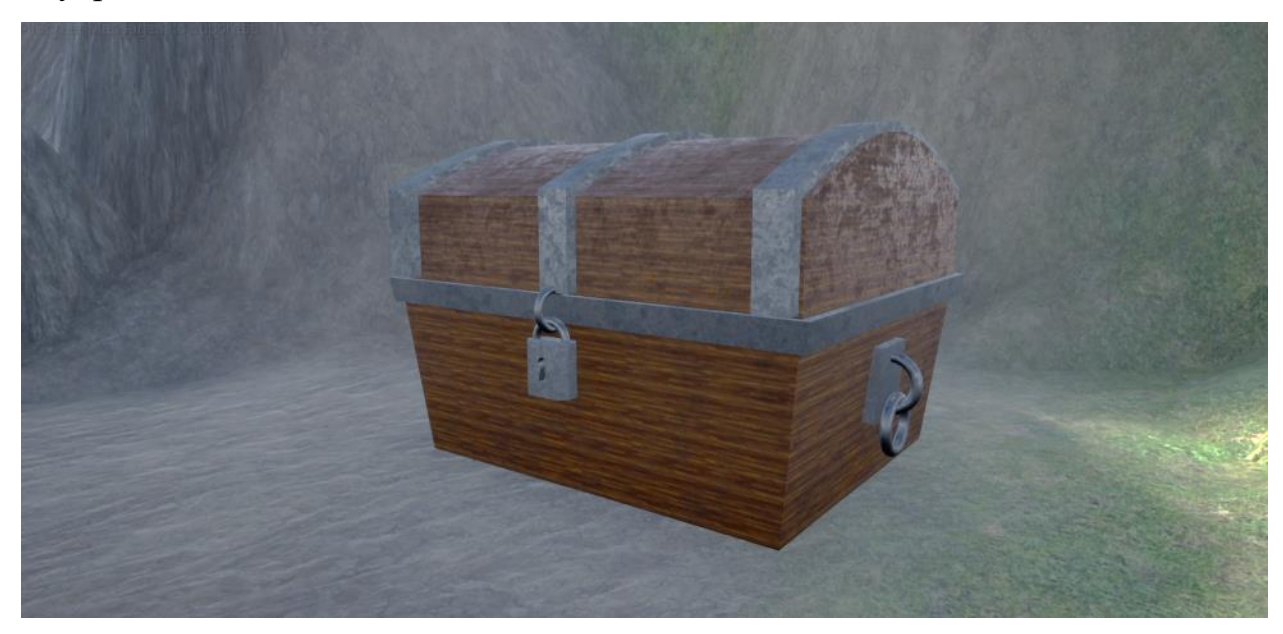

Рисунок 33 — Модель сундука с наложенными материалами.

Для факела главного героя (рисунок 34) также использовались стандартные материалы дерева и железа. Эффект огня был взят из бесплатной сцены «Particle Effects» и отредактирован по размеру и расположению. Из этой же сцены были взяты системы частиц для водопада.

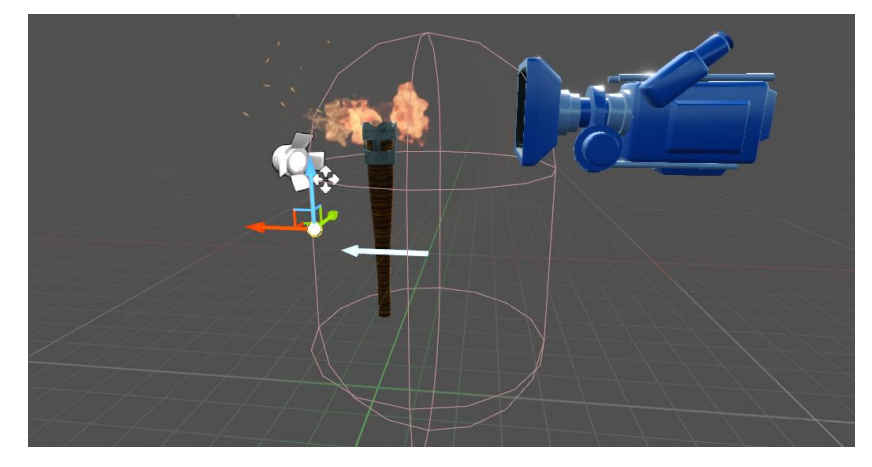

Рисунок 34 — Внешний вид персонажа с видом от третьего лица

Таким образом, большая часть объектов, размещенных в локациях, была создана самостоятельно, что позволило выбрать необходимую форму и особенности моделей, а также создать анимацию для них.

## **2.3.7 Моделирование локаций: расстановка объектов, света, коллизий, спецэффектов**

Объекты, особенно те, с которыми игрок взаимодействует, должны быть расположены логично, согласно сценарию видеоигры, и вписываться в композицию локации. Смоделированные и подобранные объекты были расставлены по ландшафту в соответствии с подготовленной картой уровня. На рисунке 35 представлена локация «Зал со скелетами», которая показывает расположение скелетов в ней, а также сундука.

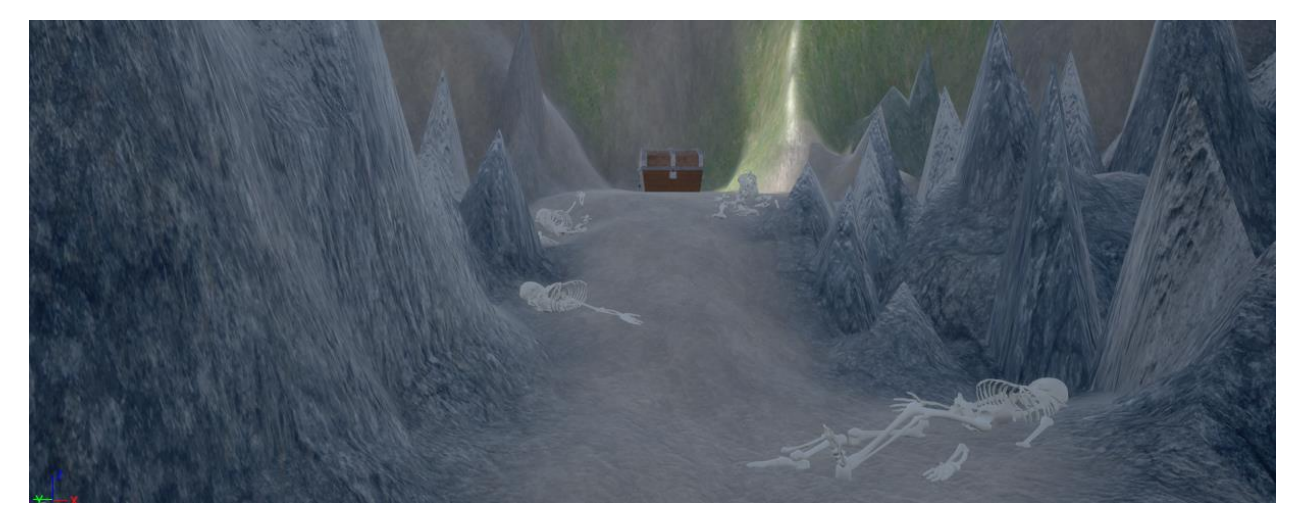

Рисунок 35 — Расположение объектов в локации «Зал со скелетами»

Кристаллы на локации «Пещерное озеро» расположены, в соответствии с картой, по краям берега (рисунок 36).

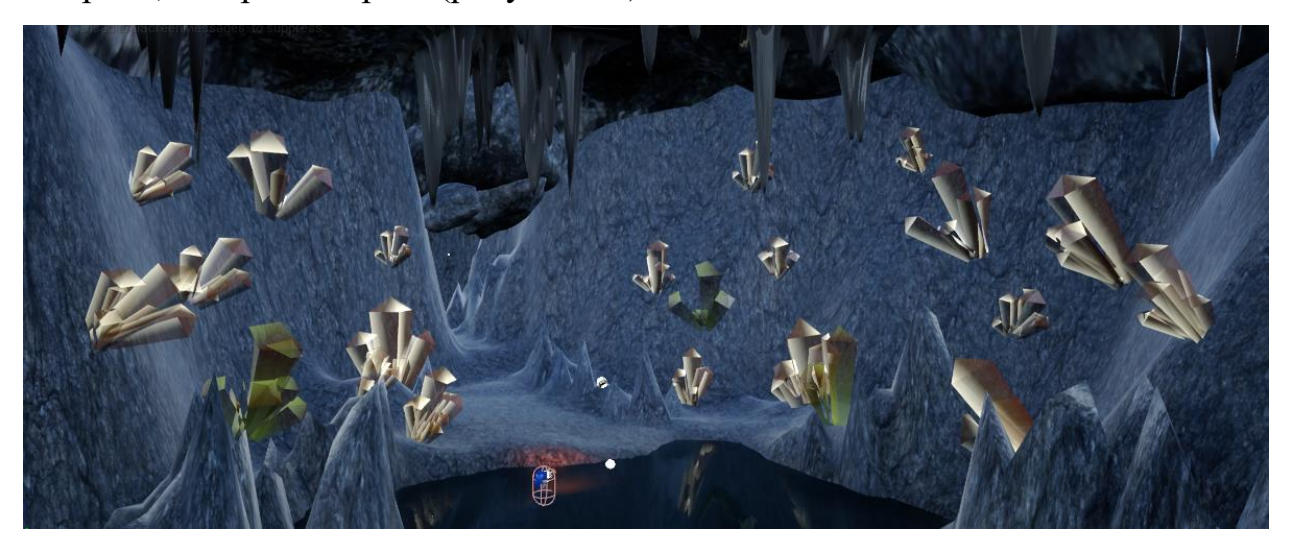

Рисунок 36 — Расположение кристаллов в локации «Пещерное озеро»

Модели были расположены на локациях в соответствии со сценарием игры, таким образом, чтобы определенные объекты попадались на глаза игроку в нужное время. Сценарий игры линеен, так что у игрока не должно было быть возможности каким-то образом срезать путь и оказаться в конце уровня раньше, чем это задумано.

### **2.3.8 Работа над звуком**

Музыка и звуковые эффекты были скачаны с сайтов, предоставляющих бесплатные материалы — jamendo.com и wav-library.net. Далее материалы были обрезаны до нужной длины, обработаны и преобразованы в формат \*.wav с 16-битным разрешением для импорта в движок.

Игровой движок Unreal Engine 4 располагает различными инструментами для работы со звуком. На различных локациях соответствующие звуковые эффекты размещались в виде областей, попадая в которые игрок слышит звук. Таким образом были добавлены звуки летучих мышей, скрип моста (рисунок 37) и звук водопада.

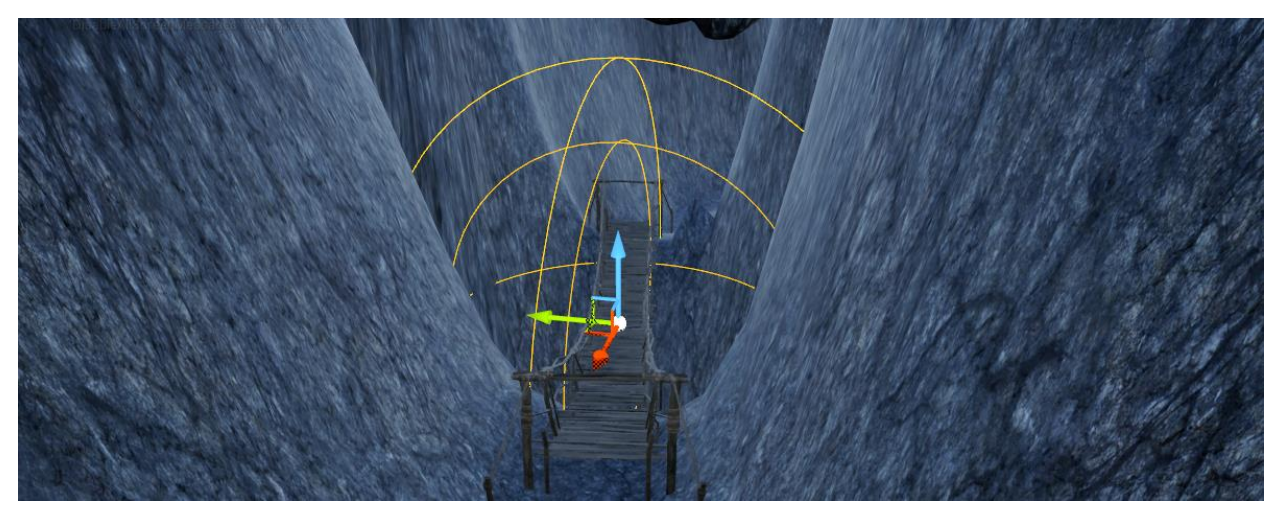

Рисунок 37 — Область действия звукового эффекта моста

Таким же образом, но с большим охватом было создано общее сопровождение для локаций (рисунок 38).

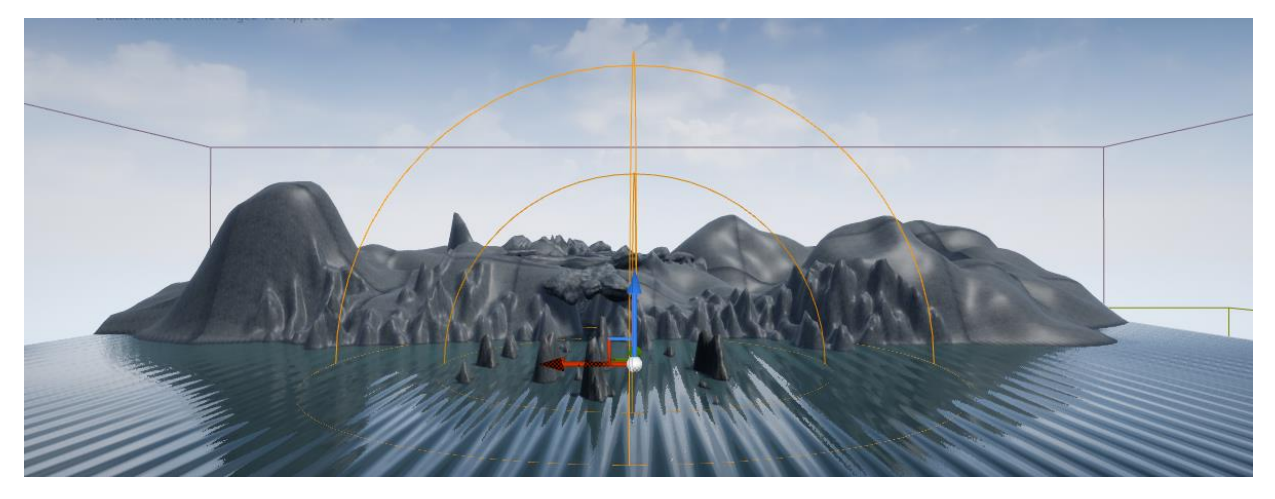

Рисунок 38 — Область действия звука моря

Расстановка света на карте уровня осуществлялась при помощи объектов Point Light с различными настройками цвета и интенсивности. На рисунке 39 представлен процесс расстановки света в локации «Пещерное озеро».

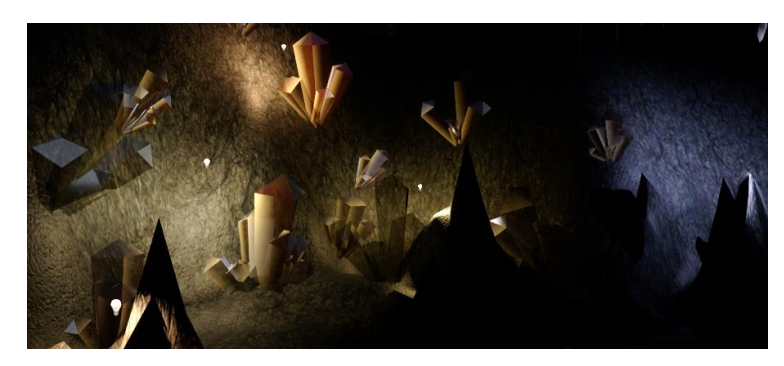

Рисунок 39 — Расстановка света в локации «Пещерное озеро»

Коллизии (от лат. collisio — столкновение) — определяют, где игрок может пройти, а где нет, например, через некоторые объекты. Коллизии также могут искусственно ограничивать локацию, не давая зайти за ее пределы, там где это необходимо. Коллизии могут соответствовать геометрии объекта и полностью повторять его поверхность, однако с различными целями могут использоваться другие формы.

Коллизии ландшафта создаются внутри движка Unreal Engine 4 автоматически. На рисунке 40 представлена модель моста и созданная для него средствами 3Ds Max коллизия.

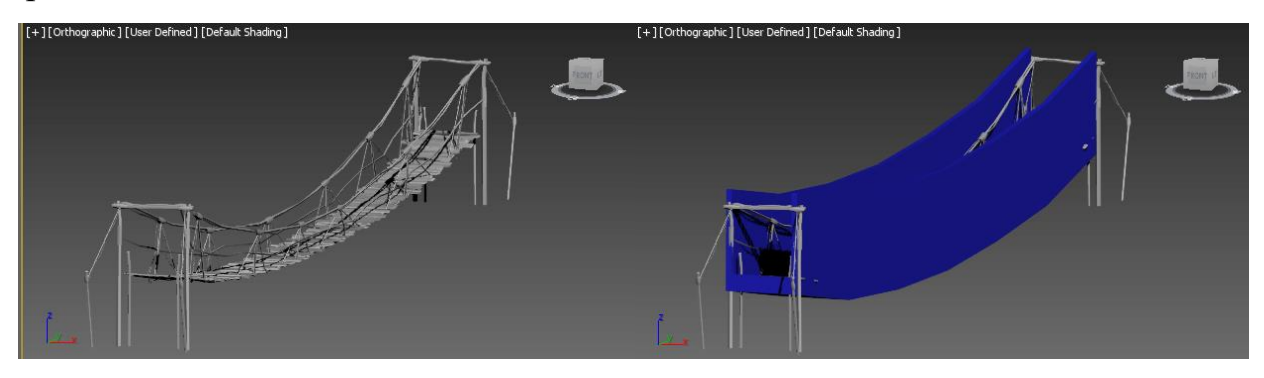

Рисунок 40 — Модель моста и созданная для него коллизия

Для создания коллизии был создан объект в форме выгнутого прямоугольника, огороженного по бокам. Таким образом, игрок может пройтись по мосту, но при этом не может упасть с него если пойдет в сторону.

### **2.3.9 Программирование событий и создание кат-сцен**

События могут вызываться при помощи специальных объектов триггеров при совершении игроком каких-либо определенных действий. Это может быть взаимодействие с каким-то объектом, попадание в определенную зону и или же какая-то комбинация действий. Все это может запустить заранее прописанный в коде сценарий. На рисунке 41 представлен триггер, запускающий кат-сцену, в которой проигрывается анимация открывания сундука, при вхождении в определенную зону.

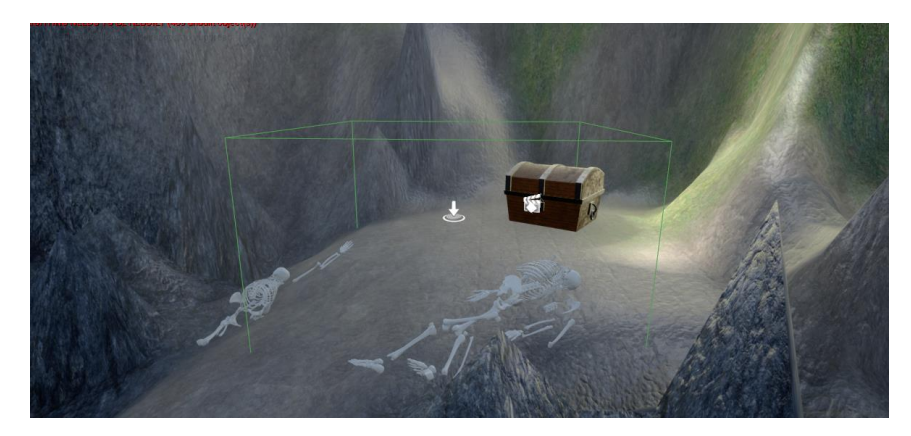

Рисунок 41 — Триггер, вызывающий проигрывание кат-сцены

Граница триггера обозначена тонкими зелеными линиями, кроме того, присутствует его символ. На рисунке 42 показано действие данного триггера в коде уровня.

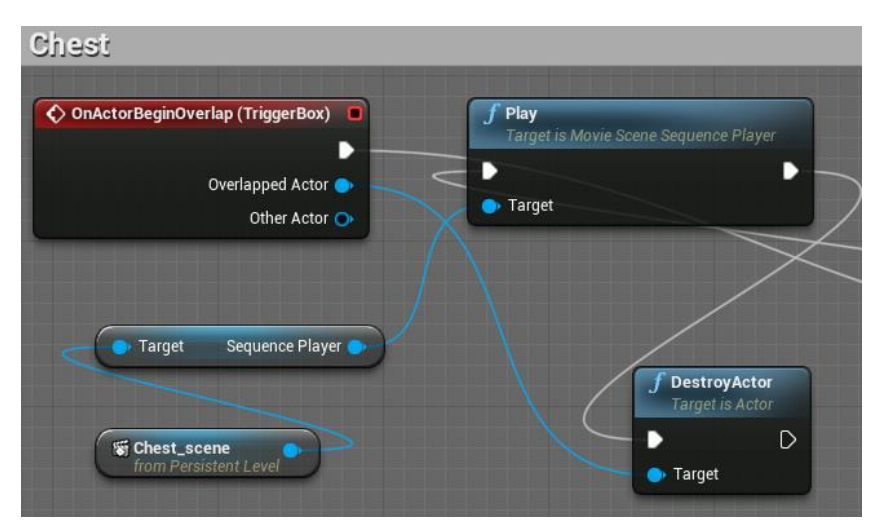

Рисунок 42 — Сценарий, вызываемый триггером

Для того, чтобы факел был более реалистичным, было решено добавить эффект мерцания к источнику света Spot Light, который в него встроен. На рисунке 43 можно видеть часть кода, которая отвечает за мерцание огня.

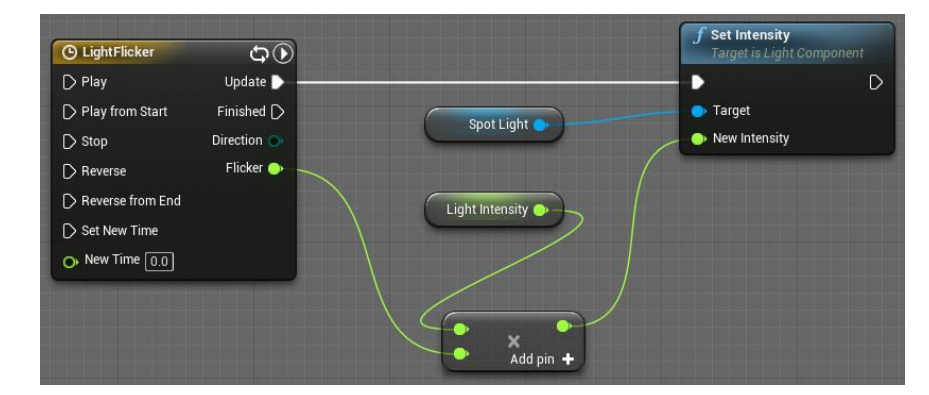

Рисунок 43 — Часть кода, отвечающая за эффект мерцания

Кат-сцены в начале и конце игры создавались при помощи инструмента Level Sequence, встроенного в движок Unreal Engine 4. Данный инструмент напоминает видеоредактор, но при этом с анимацией можно работать как со стороны, так и в режиме «из камеры». При помощи перемещения камеры и лодки и установки ключевых точек был создан путь (рисунок 44), по которому главный герой игры, минуя скалы, вход в пещеру и водопад, прибывает в локацию «Пещерное озеро».

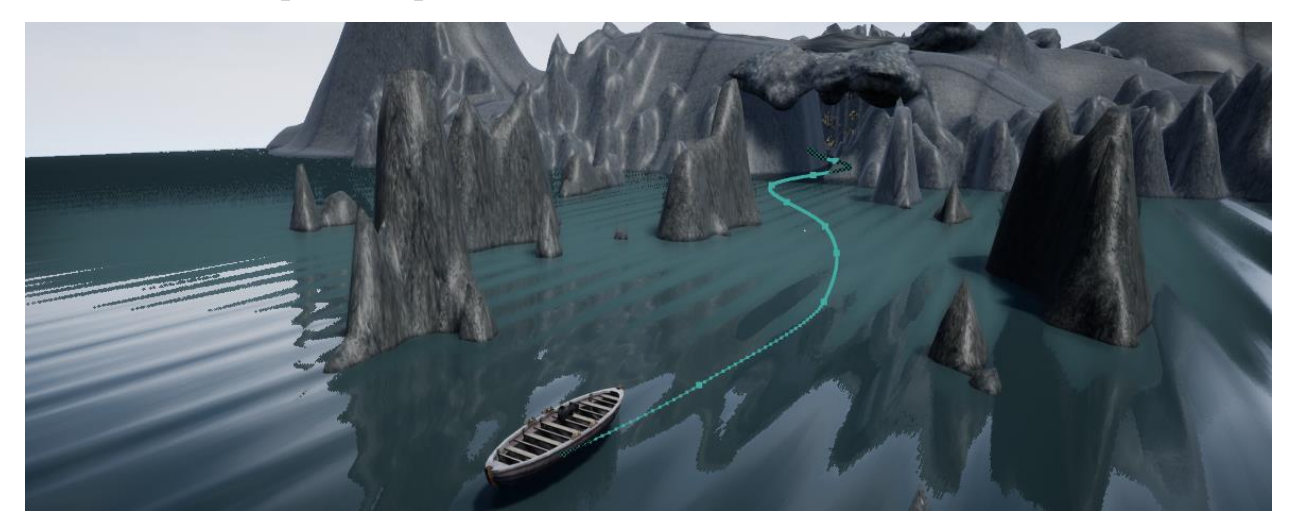

Рисунок 44 — Путь для кат-сцены с лодкой

На протяжении пути лодка и камера поворачиваются в нужные стороны. Подобным образом была создана кат-сцена с открывающимся сундуком, с тем различием, что в ней также наложены звуковые эффекты. Внешний вид окна инструмента Level Sequence представлен на рисунке 45.

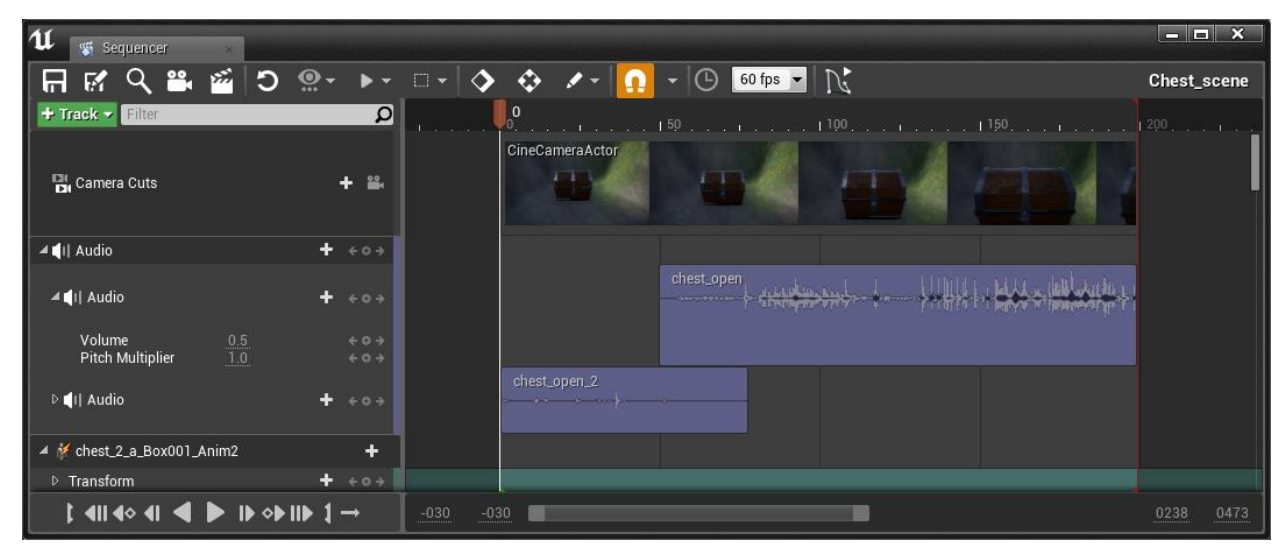

Рисунок 45 — Кат-сцена с сундуком в окне инструмента Level Sequence

После импорта в движок анимированной модели летучих мышей, для них необходимо было создать путь передвижения, по которому они бы двигались во время прохождения игры. Для создания путей передвижения использовался инструмент Matinee. Данный инструмент позволяет при помощи ключевых точек создать путь перемещения для объектов, при этом анимация будет проигрываться во время игры.

Пути перемещения для летучих мышей необходимо было зациклить для того, чтобы они не останавливались на протяжении игры. На рисунке 46 представлен путь перемещения для одной из летучих мышей.

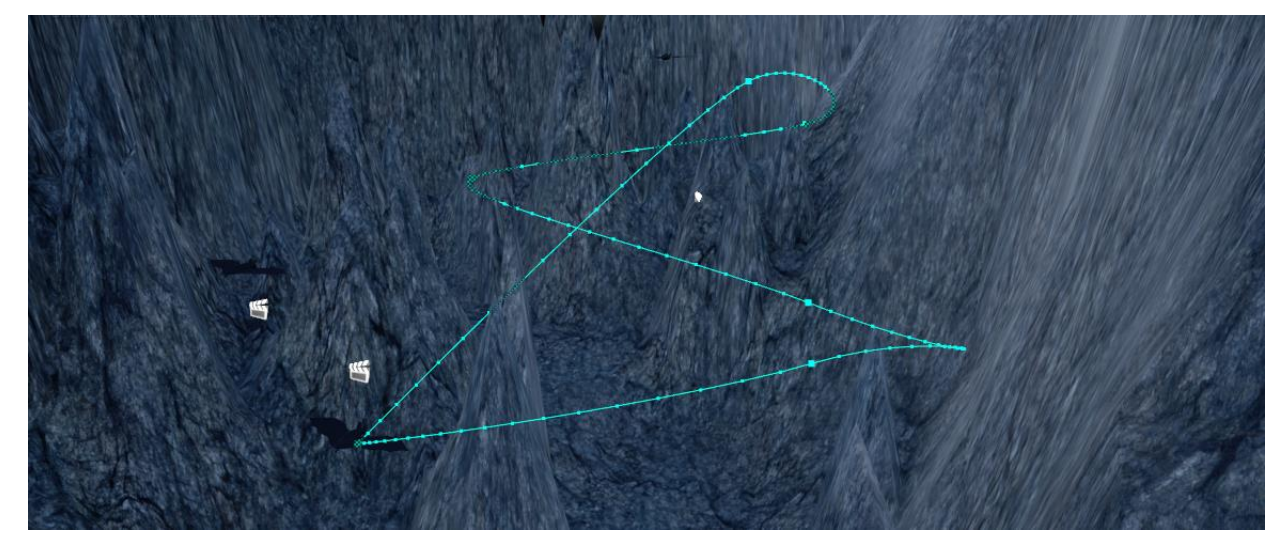

Рисунок 46 — Путь для одной из летучих мышей

Далее все созданные кат-сцены и анимации были подключены к коду уровня (рисунок 47).

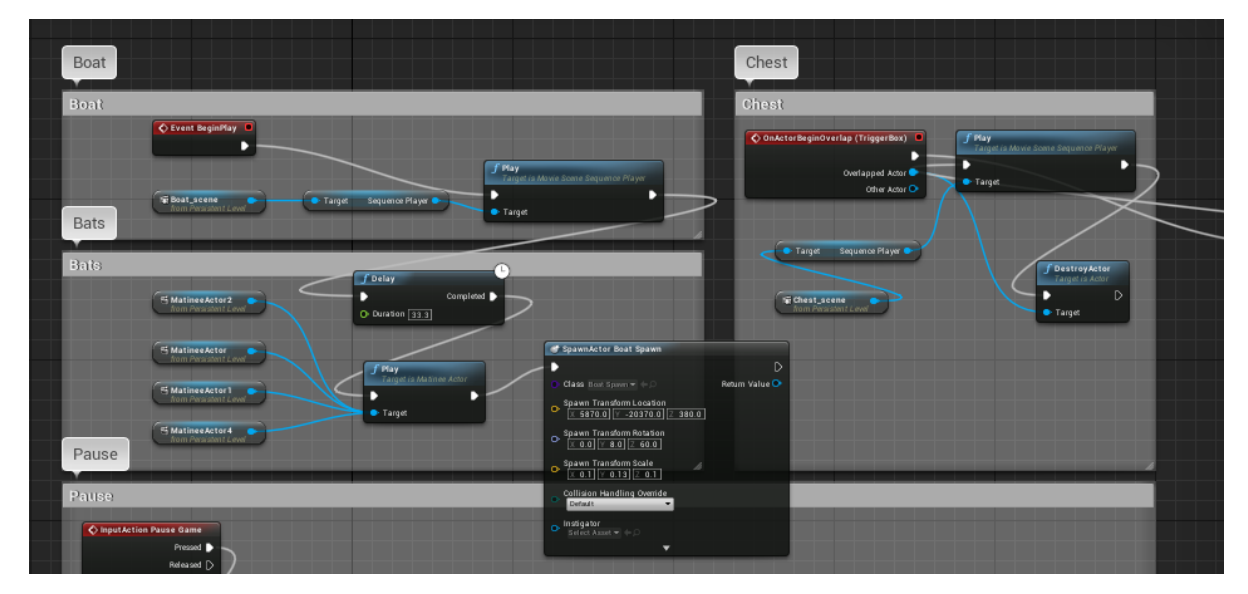

Рисунок 47 — Код уровня игры

Кат-сцена с лодкой включается автоматически в самом начале игры. После ее проигрывания включается анимация летучих мышей. Кат-сцена с сундуком проигрывается в случае вхождения игрока в зону триггера.

### **2.3.10 Тестирование и корректировка**

Тестирование подразумевает проверку на работоспособность всех элементов игры. Корректировка производилась по ходу разработки уровня, затем была произведена финальная проверка, в ходе которой была проведена проверка всех элементов игры.

Была произведена проверка коллизий ландшафта и объектов для выяснения, может ли игрок выйти за пределы карты. Далее были проверено звуковое сопровождение: запускается ли оно вовремя, правильно ли настроена их громкость. Была проведена проверка источников света — все ли из них работают и выстраивают необходимый свет на карте.

Были проверены кат-сцены и анимации — запускаются ли они в нужное время и корректно ли проигрываются. Проверена работа факела: отображается ли его свет на объектах, присутствует ли эффект мерцания, убирается ли он нажатием на установленную для него клавишу.

### **2.4 Технические требования к видеоигре**

В таблице 6 указаны рекомендуемые системные требования, необходимые для запуска игры.

| Характеристика             | Описание                          |
|----------------------------|-----------------------------------|
| Процессор                  | Intel® Core™ i5-4200H             |
| Частота процессора         | 2.80GHz                           |
| Операционная система       | Windows 8.1                       |
| Тип системы                | 64-разрядная операционная система |
| Размер оперативной памяти  | $6,00 \Gamma 6$                   |
| Частота оперативной памяти | 1600 МГц                          |

Таблица 6 — Рекомендуемые системные требования игры

Окончание таблицы 6

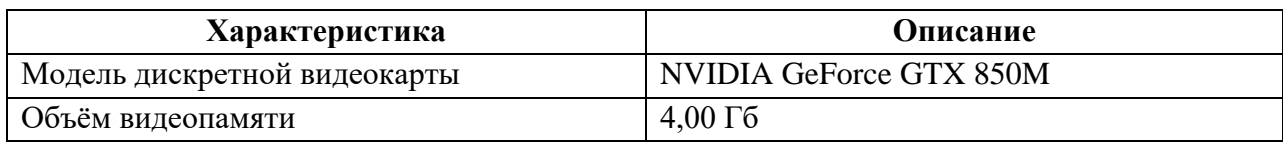

### **2.5 Калькуляция видеоигры**

В ходе выполнения выпускной квалификационной работы использова-

но 4 программы: Adobe Photoshop CS6, 3Ds Max, Unreal Engine 4, Adobe Audition.

В игре реализовано 5 различных локаций.

В программе 3Ds Max создано и экспортировано:

- 12 различных моделей;
- 58 кадров анимации;
- 1 система костей с отредактированным распределением весов.

В игровом движке Unreal Engine 4 реализовано:

- 2 кат-сцены общей длиной 35 секунд;
- 6 материалов, 1 из которых многослойный;
- 4 зацикленных пути передвижения;
- 14 ассетов для аудиофайлов.

В программе Adobe Audition обрезано и преобразовано 14 звуковых эффектов.

Время, требуемое для первого прохождения игры: 10 минут.

### **ЗАКЛЮЧЕНИЕ**

Рынок видеоигр с каждым годом только увеличивается в объеме, что говорит о том, что разработка видеоигр является одним из самых актуальных и прибыльных областей. Количество игроков по всему миру стабильно растет, охватывая все больше людей разного возраста и пола. Кроме того, актуальность проекта обеспечивается еще и тем, что видеоигры используются не только в качестве развлечения, но и в смежных областях.

При работе над проектом был сделан вывод, что существует множество различных программ профессионального уровня, на различных условиях предоставляющих бесплатные лицензии. Кроме того, существует большое количество сайтов, на которых можно найти бесплатные 3D-модели, аудиофайлы и текстуры в хорошем качестве, которые можно использовать в собственных проектах. Наличие в движке Unreal Engine 4 визуального языка Blueprint позволяет осуществлять разработку видеоигр без написания кода, и, таким образом значительно увеличивает скорость разработки.

В рамках выпускной квалификационной работы был разработан уровень видеоигры для терапии фобий на движке Unreal Engine 4. В работе использовался также редактор 3Ds Max для самостоятельного моделирования объектов и корректировки готовых, а также создания анимаций. Для создания текстур и составления карты уровня использовалась программа Adobe Photoshop CS6. Кроме того, в работе был задействован аудиоредактор Adobe Audition для обрезки звуковых эффектов и конвертирования в нужный формат, используемый движком Unreal Engine 4.

Всего было создано 5 локаций, представляющих наиболее распространенные фобии, на которых присутствуют анимированные объекты, выставлены источники света, а также подключено звуковое сопровождение.

В ходе работы над проектом была изучена литература и интернетисточники по темам, связанным с лечением фобий при помощи видеоигр, а

также методами разработки видеоигр. Были проанализированы уже существующие разработки в этой области, выявлены достоинства и недостатки, и, впоследствии, сформулированы требования к разрабатываемому уровню видеоигры.

Были выявлены наиболее распространенные фобии и придуманы объекты, которые будут представлять их в рамках разрабатываемой видеоигры. Далее был спроектирован уровень видеоигры, а именно: написан сценарий, продуманы локации и их содержание, составлена карта уровня и выбрана визуальная стилистика. Согласно сценарию и карте уровня были смоделированы локации: созданы кат-сцены, расставлены объекты и свет, созданы коллизии и различные анимации, настроено звуковое сопровождение и события.

Также были изучены различные методы разработки видеоигр при помощи игрового движка Unreal Engine 4, рассмотрены различные инструменты, встроенные в данный движок. В конце работы было проведено тестирование полученного уровня видеоигры для терапии фобий.

Таким образом, поставленная цель была достигнута, а необходимые для этого задачи выполнены.

### **СПИСОК ИСПОЛЬЗОВАННЫХ ИСТОЧНИКОВ**

1. Антюшин А. О. Использование технологий виртуальной реальности для определения профессиональной пригодности и подготовки кадров опасных профессий [Текст] / А. О. Антюшин // Виртуальная и дополненная реальность-2016: состояние и перспективы: сборник материалов Всероссийской научно-методической конференции. — Москва: ГПБОУ МГОК, 2016. — С. 33–36.

2. Беккель Л. С. Анализ возможностей 3ds Max в компьютерном моделировании [Текст] / Л. С. Беккель, Е. Н. Сломинская // Инновационная наука. — 2015. — № 5.2. — С.17–22.

3. Белозеров С. А. Виртуальные миры MMORPG: часть II. Средство от социального и психологического неблагополучия [Текст] / С. А. Белозеров // Психология. Журнал Высшей школы экономики. — 2015. — № 1. — С.71–89.

4. Горелик А. Г. Самоучитель 3ds Max 2016 [Текст] / А. Г. Горелик — Санкт-Петербург: БХВ-Петебург, 2016. — 528 с.

5. Евельсон Л. И. Примеры и возможности применения технологий виртуальной и дополненной реальности в медицине [Текст] / Л. И. Евельсон, В. Д. Жернакова, О. В. Зайцева // Виртуальная и дополненная реальность-2016: состояние и перспективы: сборник материалов Всероссийской научнометодической конференции. — Москва: ГПБОУ МГОК, 2016. — С.131–135.

6. Жанры компьютерных игр [Электронный ресурс]. — Режим доступа: http://gamesisart.ru/theory.html (дата обращения: 10.04.2019).

7. История развития компьютерных игр [Электронный ресурс]. — Режим доступа: [http://gamesisart.ru/istoriya\\_komputernyh\\_igr.html](http://gamesisart.ru/istoriya_komputernyh_igr.html) (дата обращения: 01.04.2019).

8. Истратова Е. Е. Сравнительный анализ свободного программного обеспечения для 3D-моделирования [Текст] / Е. Е. Истратова, Ю. С. Черний // Творчество и современность. — 2017. — №1 (2). — С. 120–125.

9. Обзор приложений для создания 3d моделей — для новичков и профессионалов [Электронный ресурс]. — Режим доступа: [https://3d](https://3d-expo.ru/ru/article/programmy-dlya-sozdaniya-3d-modeley)[expo.ru/ru/article/programmy-dlya-sozdaniya-3d-modeley](https://3d-expo.ru/ru/article/programmy-dlya-sozdaniya-3d-modeley) (дата обращения: 10.04.2019).

10. Обзор программы ZBrush: особенности и функционал [Электронный ресурс]. — Режим доступа: [https://3ddevice.com.ua/blog/3d-printer](https://3ddevice.com.ua/blog/3d-printer-obzor/obzor-programmy-zbrush/)[obzor/obzor-programmy-zbrush/](https://3ddevice.com.ua/blog/3d-printer-obzor/obzor-programmy-zbrush/) (дата обращения: 11.04.2019).

11. Обзор самых популярных движков для разработки игр [Электронный ресурс]. — Режим доступа: [https://xakep.ru/2014/09/05/game-development](https://xakep.ru/2014/09/05/game-development-engines-review/#toc05)[engines-review/#toc05](https://xakep.ru/2014/09/05/game-development-engines-review/#toc05) (дата обращения: 15.05.2019).

12. Официальный сайт Blender [Электронный ресурс]. — Режим доступа: http://www.blender.org/ (дата обращения: 04.05.2019).

13. Официальный сайт Easy Paint Tool SAI [Электронный ресурс]. — Режим доступа: <http://www.systemax.jp/en/sai/> (дата обращения: 20.04.2019).

14. Официальный сайт GIMP [Электронный ресурс]. — Режим доступа: <https://www.gimp.org/> (дата обращения: 17.04.2019).

15. Официальный сайт компании Adobe [Электронный ресурс]. — Режим доступа: https://www.adobe.com/ru/ (дата обращения: 14.05.2019).

16. Пасько Д. Н. Современные игровые движки [Текст] / Д. Н. Пасько // Инновационная наука. — 2016. — № 2.3 (14). — С.127–30.

17. Применение модификатора Skin [Электронный ресурс]. — Режим доступа: [http://www.3dmir.ru/s\\_tutor/tutor/198.html](http://www.3dmir.ru/s_tutor/tutor/198.html) (дата обращения: 15.05.2019).

18. Русскоязычное сообщество Unreal Engine 4 [Электронный ресурс]. — Режим доступа:<https://uengine.ru/> (дата обращения: 13.05.2019).

19. Сравнение 3ds Max и Maya [Электронный ресурс]. — Режим доступа: https://knowledge.autodesk.com/ru/support/3ds-max/learn-explore/caas/sfdcar ticles/sfdcarticles/RUS/Comparison-of-3ds-Max-and-Maya.html (дата обращения: 12.04.2019).

20. Sanders Andrew An Introduction to Unreal Engine 4 [Text] / Sanders Andrew. — CRC Press, 2016. — 270 p.

21. Satheesh P. V. Unreal Engine 4 Game Development Essentials [Text] / P. V. Satheesh. — Packt Publishing, 2016. — 266 p.

22. Sewell Brenden Blueprints Visual Scripting for Unreal Engine [Text] / Brenden Sewell. — Packt Publishing, 2015. — 188 p.

23. Sherif William Learning C++ by Creating Games with UE4 [Text] / William Sherif. — Packt Publishing, 2015. — 344 p.

24. Unreal Engine 4 Documentation [Электронный ресурс]. — Режим доступа: https://docs.unrealengine.com/en-us/ (дата обращения: 12.05.2019).

25. YouTube канал Denis Kozhar [Электронный ресурс]. — Режим доступа: [https://www.youtube.com/channel/UCf2LGgt4l6NoroDrHx8uD\\_Q](https://www.youtube.com/channel/UCf2LGgt4l6NoroDrHx8uD_Q) (дата обращения: 07.05.2019).

26. YouTube канал Resurrection 21 [Электронный ресурс]. — Режим доступа: https://www.youtube.com/channel/UC9CSbZr0XK1pFF9IcFBi2kw (дата обращения: 10.04.2019).

27. YouTube канал Tesla Dev [Электронный ресурс]. — Режим доступа: https://www.youtube.com/channel/UC3QBWg9pMnaFF-q0qjXPDEg (дата обращения: 13.05.2019).

28. YouTube канал Unreal Engine Rus [Электронный ресурс]. — Режим доступа:<https://www.youtube.com/channel/UCLbkGIcYJxxL0tciH9RVebg> (дата обращения: 10.05.2019).

29. Youtube канал Video and Tutorials [V&T] [Электронный ресурс]. — Режим доступа: https://www.youtube.com/channel/UCX9Dv2nQFlznRgbsB3R9 gDg (дата обращения: 21.05.2019).

30. YouTube канал Гоша Дударь [Электронный ресурс]. — Режим доступа: https://www.youtube.com/channel/UCvuY904el7JvBlPbdqbfguw (дата обращения: 03.05.2019).

### **ПРИЛОЖЕНИЕ**

## **Министерство науки и высшего образования Российской Федерации Федеральное государственное автономное образовательное учреждение высшего образования**

**«Российский государственный профессионально-педагогический университет»**

Институт инженерно-педагогического образования

Кафедра информационных систем и технологий

Направление подготовки 09.03.02 Информационные системы и технологии

Профиль подготовки «Информационные технологии в медиаиндустрии»

## УТВЕРЖДАЮ

Заведующий кафедрой

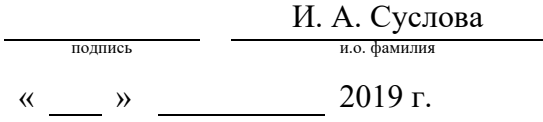

### **ЗАДАНИЕ**

**на выполнение выпускной квалификационной работы бакалавра**

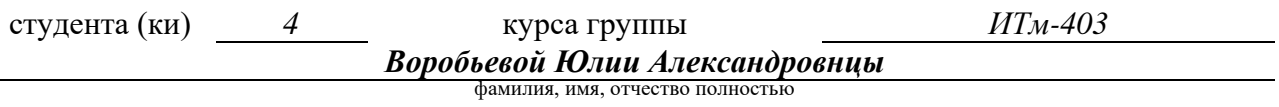

1. Тема *Проектирование и реализация уровня видеоигры для терапии фобий на движке Unreal Engine 4*

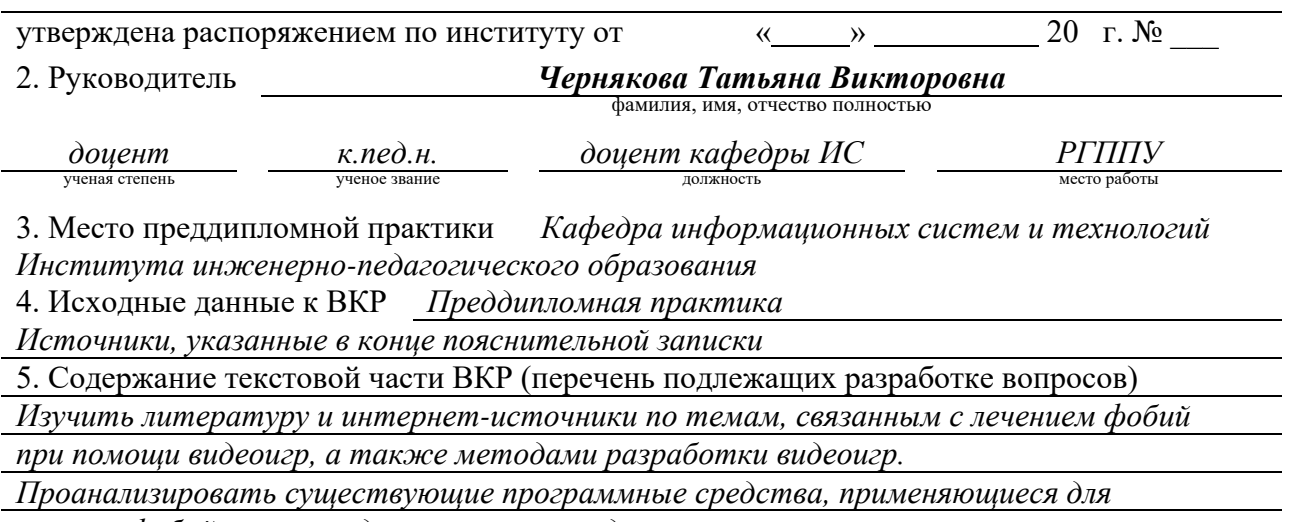

*лечения фобий, выявить достоинства и недостатки.*
*Сформулировать требования к разрабатываемой видеоигре и с их учетом спроекти ровать уровень видеоигры.*

*Разработать архитектуру видеоигры на базе игрового движка Unreal Engine 4.*

*Реализовать и протестировать уровень видеоигры при помощи игрового движка Unreal Engine 4.*

6. Перечень демонстрационных материалов *презентация, выполненная в MS Power*

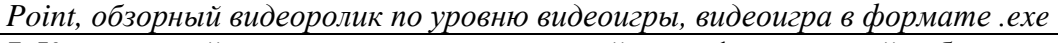

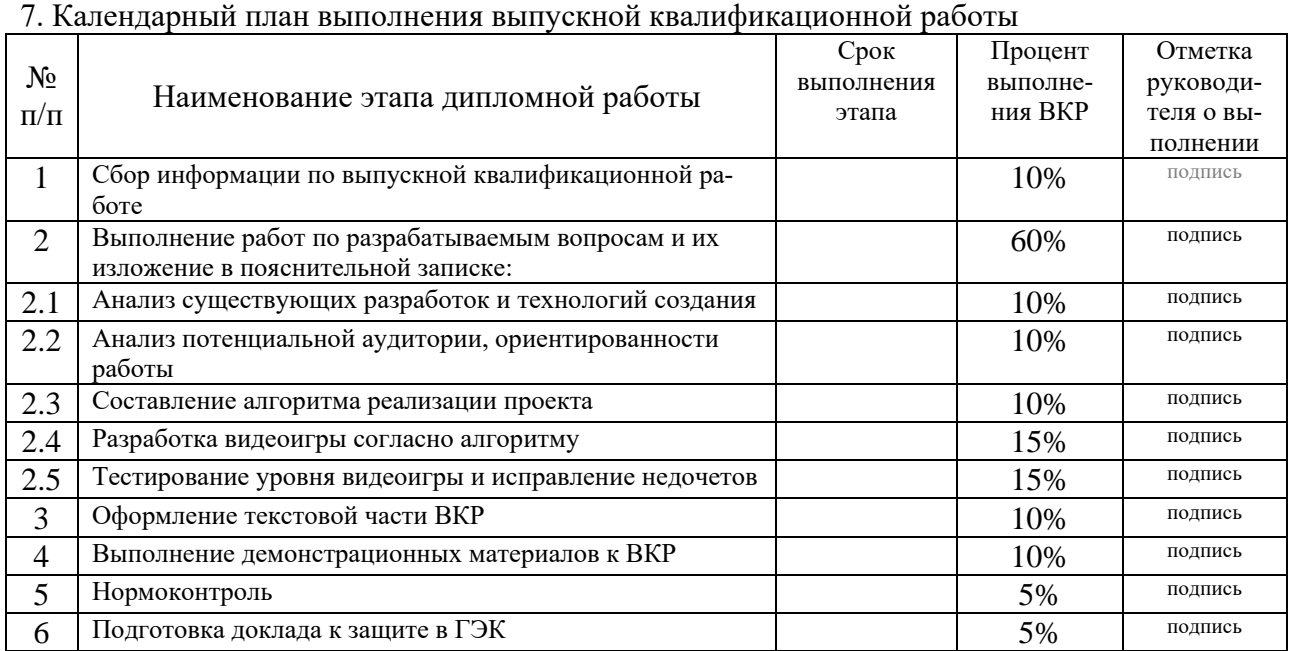

## 8. Консультанты по разделам выпускной квалификационной работы

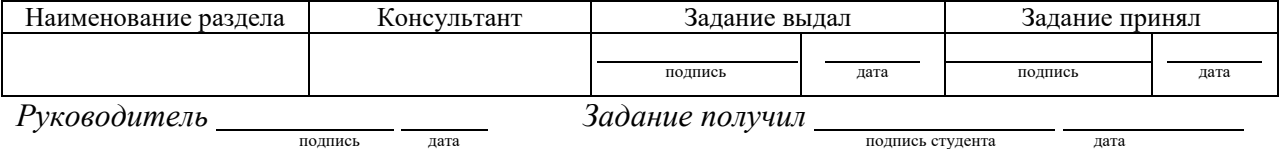

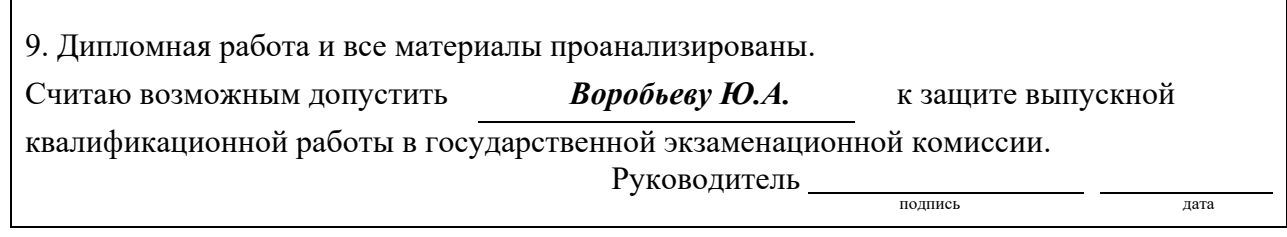

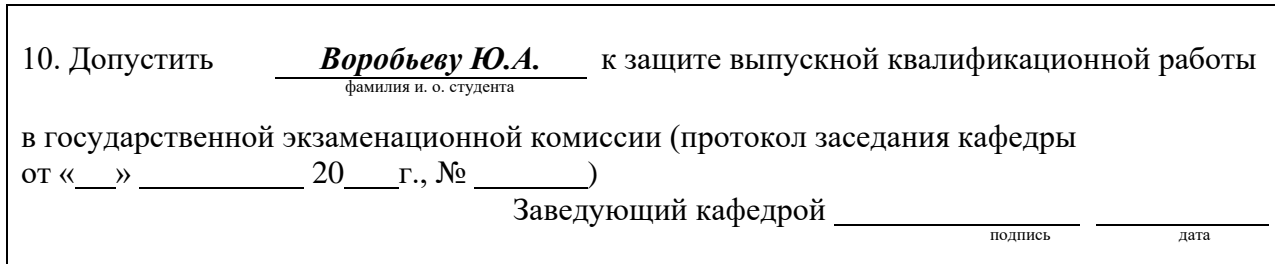